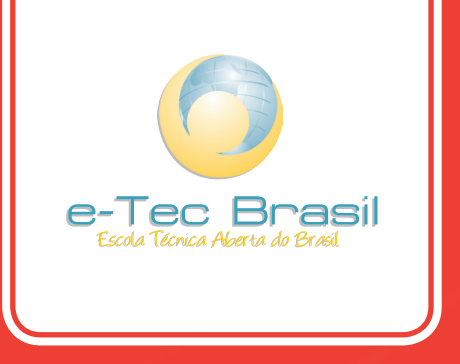

# **Curso Técnico em Manutenção e Suporte em Informática**

Introdução ao Ambiente Linux

*Edson Nascimento Silva Júnior*

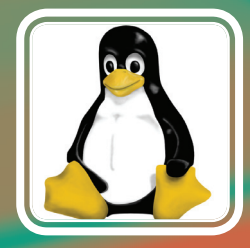

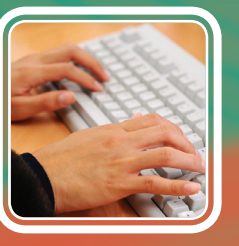

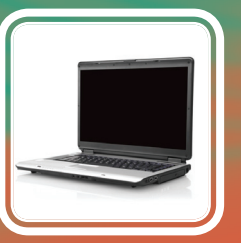

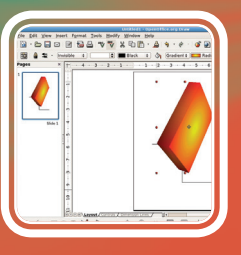

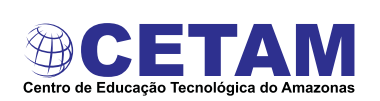

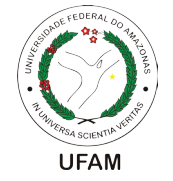

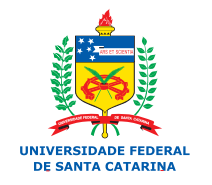

Ministério da Educação

#### EDSON NASCIMENTO SILVA JÚNIOR

#### **ESCOLA TÉCNICA ABERTA DO BRASIL - E-TEC BRASIL**

### **CURSO TÉCNICO EM MANUTENÇÃO E SUPORTE EM INFORMÁTICA**

Disciplina: Introdução ao Ambiente Linux

UNIVERSIDADE FEDERAL DO AMAZONAS - CENTRO DE EDUCAÇÃO TECNOLÓGICA DO AMAZONAS Manaus - AM 2009

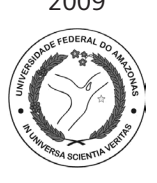

#### **Presidência da República Federativa do Brasil Ministério da Educação Secretaria de Educação a Distância**

#### **© Universidade Federal do Amazonas**

Este Caderno foi elaborado em parceria entre a Universidade Federal do Amazonas e a Universidade Federal de Santa Catarina para o Sistema Escola Técnica Aberta do Brasil – e-Tec Brasil.

#### **Equipe de Elaboração**

Universidade Federal do Amazonas – UFAM

*Coordenação Institucional* Zeina Rebouças Corrêa Thomé/UFAM

*Professor-autor* Edson Nascimento Silva Júnior/UFAM

#### **Comissão de Acompanhamento e Validação**

Universidade Federal de Santa Catarina – UFSC

*Coordenação Institucional*  Araci Hack Catapan/UFSC

*Coordenação do Projeto*  Silvia Modesto Nassar/UFSC

*Coordenação de Design Instrucional* Beatriz Helena Dal Molin/UNIOESTE e EGC/UFSC

*Design Instrucional* Juliana Leonardi/UFSC

*Web Design* Gustavo Mateus/UFSC Beatriz Wilges/UFSC

*Projeto Gráfico* Beatriz Helena Dal Molin/UNIOESTE e EGC/UFSC Araci Hack Catapan/UFSC Elena Maria Mallmann/UFSC Jorge Luiz Silva Hermenegildo/CEFET-SC Mércia Freire Rocha Cordeiro Machado/ETUFPR Silvia Modesto Nassar/UFSC

*Supervisão de Projeto Gráfico* Luís Henrique Lindner/UFSC

*Diagramação* André Rodrigues da Silva/UFSC Bruno César Borges Soares de Ávila/UFSC Gabriela Dal Toé Fortuna/UFSC

*Revisão* Lúcia Locatelli Flôres/UFSC

Catalogação na fonte elaborada na Biblioteca da Universidade Federal de Santa Catarina

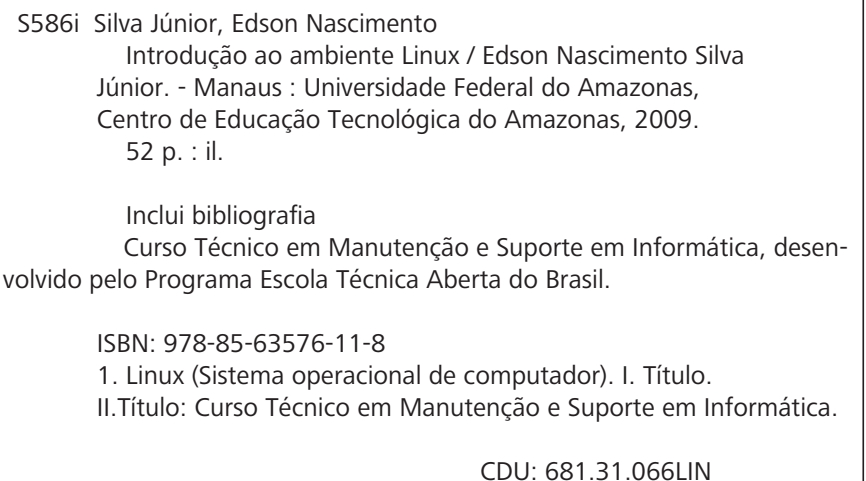

### **PROGRAMA E-TEC BRASIL**

#### **Amigo(a) estudante!**

O Ministério da Educação vem desenvolvendo Políticas e Programas para expansão da Educação Básica e do Ensino Superior no País. Um dos caminhos encontrados para que essa expansão se efetive com maior rapidez e eficiência é a modalidade a distância. No mundo inteiro são milhões os estudantes que frequentam cursos a distância. Aqui no Brasil, são mais de 300 mil os matriculados em cursos regulares de Ensino Médio e Superior a distância, oferecidos por instituições públicas e privadas de ensino.

Em 2005, o MEC implantou o Sistema Universidade Aberta do Brasil (UAB), hoje, consolidado como o maior programa nacional de formação de professores, em nível superior.

Para expansão e melhoria da educação profissional e fortalecimento do Ensino Médio, o MEC está implementando o Programa Escola Técnica Aberta do Brasil (e-Tec Brasil). Espera, assim, oferecer aos jovens das periferias dos grandes centros urbanos e dos municípios do interior do País oportunidades para maior escolaridade, melhores condições de inserção no mundo do trabalho e, dessa forma, com elevado potencial para o desenvolvimento produtivo regional.

O e-Tec é resultado de uma parceria entre a Secretaria de Educação Profissional e Tecnológica (SETEC), a Secretaria de Educação a Distância (SEED) do Ministério da Educação, as universidades e escolas técnicas estaduais e federais.

O Programa apóia a oferta de cursos técnicos de nível médio por parte das escolas públicas de educação profissional federais, estaduais, municipais e, por outro lado, a adequação da infra-estrutura de escolas públicas estaduais e municipais.

Do primeiro Edital do e-Tec Brasil participaram 430 proponentes de adequação de escolas e 74 instituições de ensino técnico, as quais propuseram 147 cursos técnicos de nível médio, abrangendo 14 áreas profissionais. O resultado desse Edital contemplou 193 escolas em 20 unidades federativas. A perspectiva do Programa é que sejam ofertadas 10.000 vagas, em 250 polos, até 2010.

Assim, a modalidade de Educação a Distância oferece nova interface para a mais expressiva expansão da rede federal de educação tecnológica dos últimos anos: a construção dos novos centros federais (CEFETs), a organização dos Institutos Federais de Educação Tecnológica (IFETs) e de seus *campi*.

O Programa e-Tec Brasil vai sendo desenhado na construção coletiva e participação ativa nas ações de democratização e expansão da educação profissional no País, valendo-se dos pilares da educação a distância, sustentados pela formação continuada de professores e pela utilização dos recursos tecnológicos disponíveis.

A equipe que coordena o Programa e-Tec Brasil lhe deseja sucesso na sua formação profissional e na sua caminhada no curso a distância em que está matriculado(a).

Brasília, Ministério da Educação – setembro de 2008.

## **SUMÁRIO**

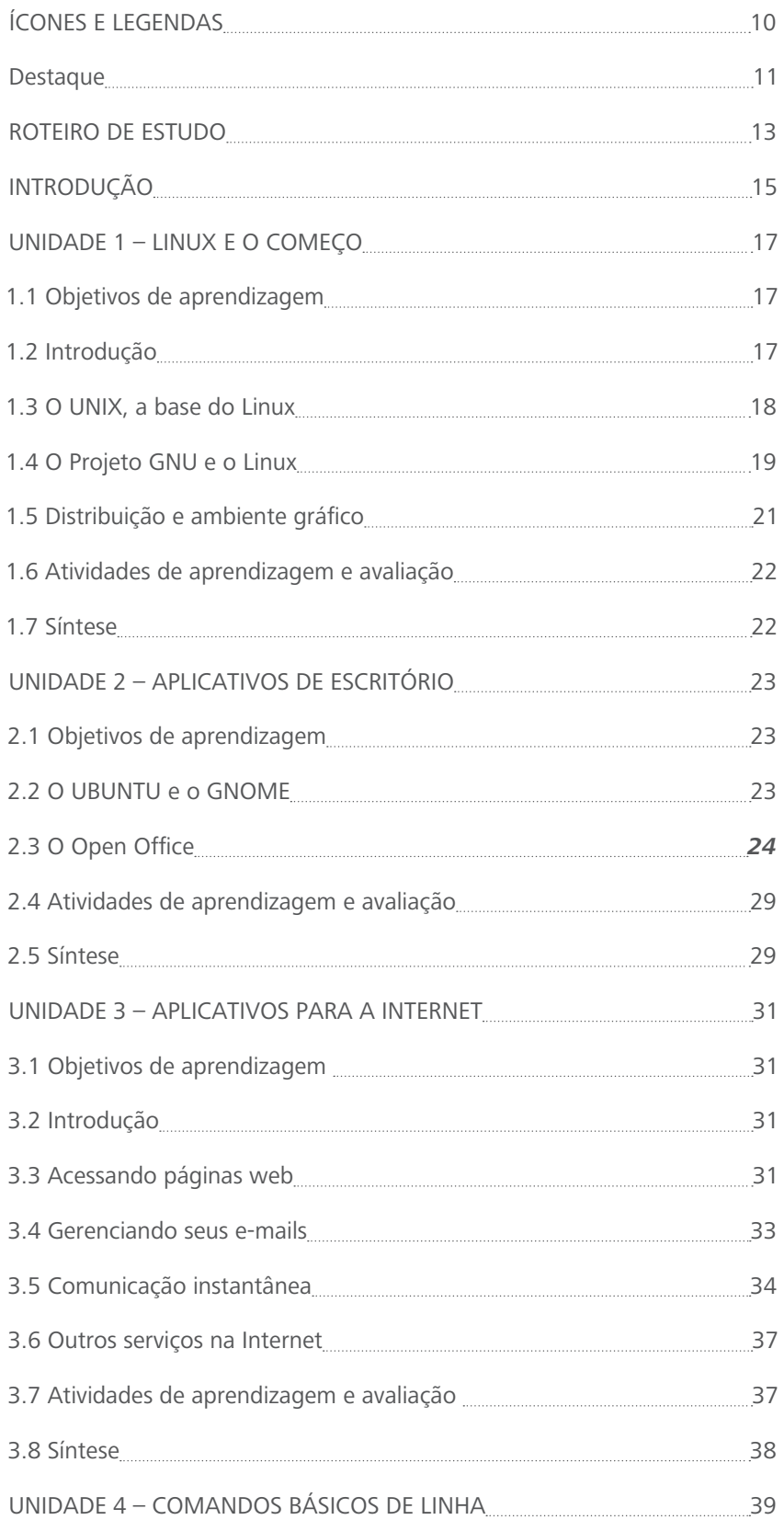

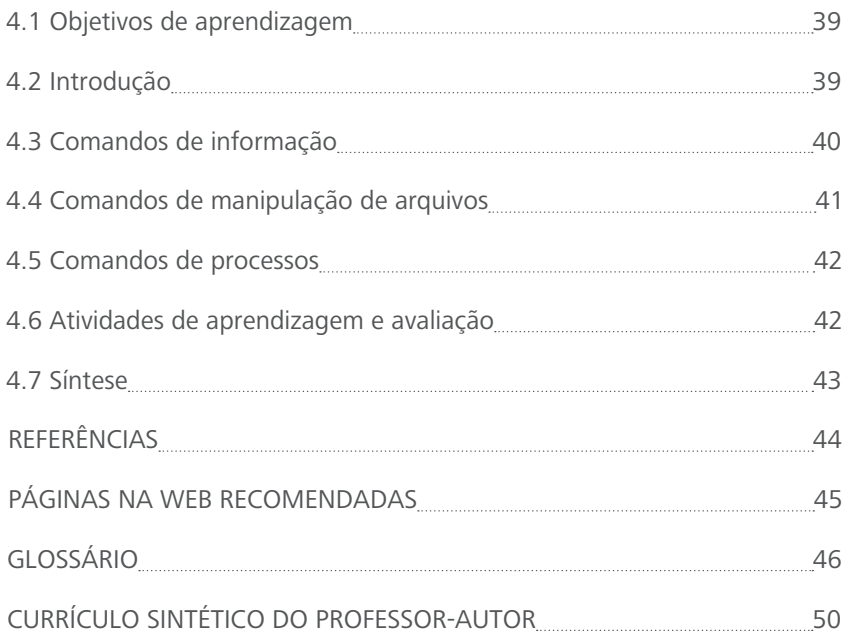

Caro Estudante,

Conhecer o *Linux* é igual a conhecer uma fruta exótica. Parece ter um gosto estranho, um formato estranho, uma cor diferente.

O *Linux* apareceu como uma promissora e consistente alternativa para usuários de computadores pessoais. Mas ele também tem versões para computadores de outras arquiteturas. Além disso, ele tem comandos semelhantes aos do sistema operacional *Unix*, o que garante uma compatibilidade de conhecimento.

Por fim, ele é desenvolvido por uma comunidade de programadores que cresce a todo o momento, garantindo seu contínuo melhoramento e adequação às novas tecnologias.

Esse espírito colaborativo e de crescimento contínuo é o que gostaria que você continuasse tendo, mesmo após o final desta disciplina. Esta é uma visão diferente daquela a que estamos acostumados, porém, o *Linux*  está aí para mostrar que é um caminho que dá certo.

Nesse espírito, este caderno traz, em seu conteúdo, o nascimento do *Linux* e sua popularização a partir dos ambientes gráficos e da disponibilização de aplicativos com funcionalidades semelhantes às utilizadas em outros sistemas operacionais. Mostraremos as funcionalidades mais utilizadas em ferramentas de escritório e de conectividade. Por fim, vamos apresentar os comandos de linha básicos, para despertar em você a curiosidade e o interesse de aprender um pouco mais sobre este sistema operacional bastante versátil.

Lembre-se de que sua participação ativa é fundamental para o sucesso do aprendizado, na modalidade de educação a distância. Vamos juntos cuidar desse sucesso!

Vale salientar! Você está se profissionalizando para um mercado de trabalho que espera um **profissional qualificado**. Essa qualificação, "não é uma roupa que vestimos e tiramos"; é a **pessoa** que se qualifica. Nesta perspectiva, quanto mais buscarmos a interface do conteúdo estudado, com as questões de vida e seus relacionamentos, mais tranquilos caminharemos. Aproveite bem esta oportunidade, dê o máximo de si e verá que, no fim, tudo valerá a pena.

Professor Edson Nascimento Silva Júnior

## **PROJETO INSTRUCIONAL**

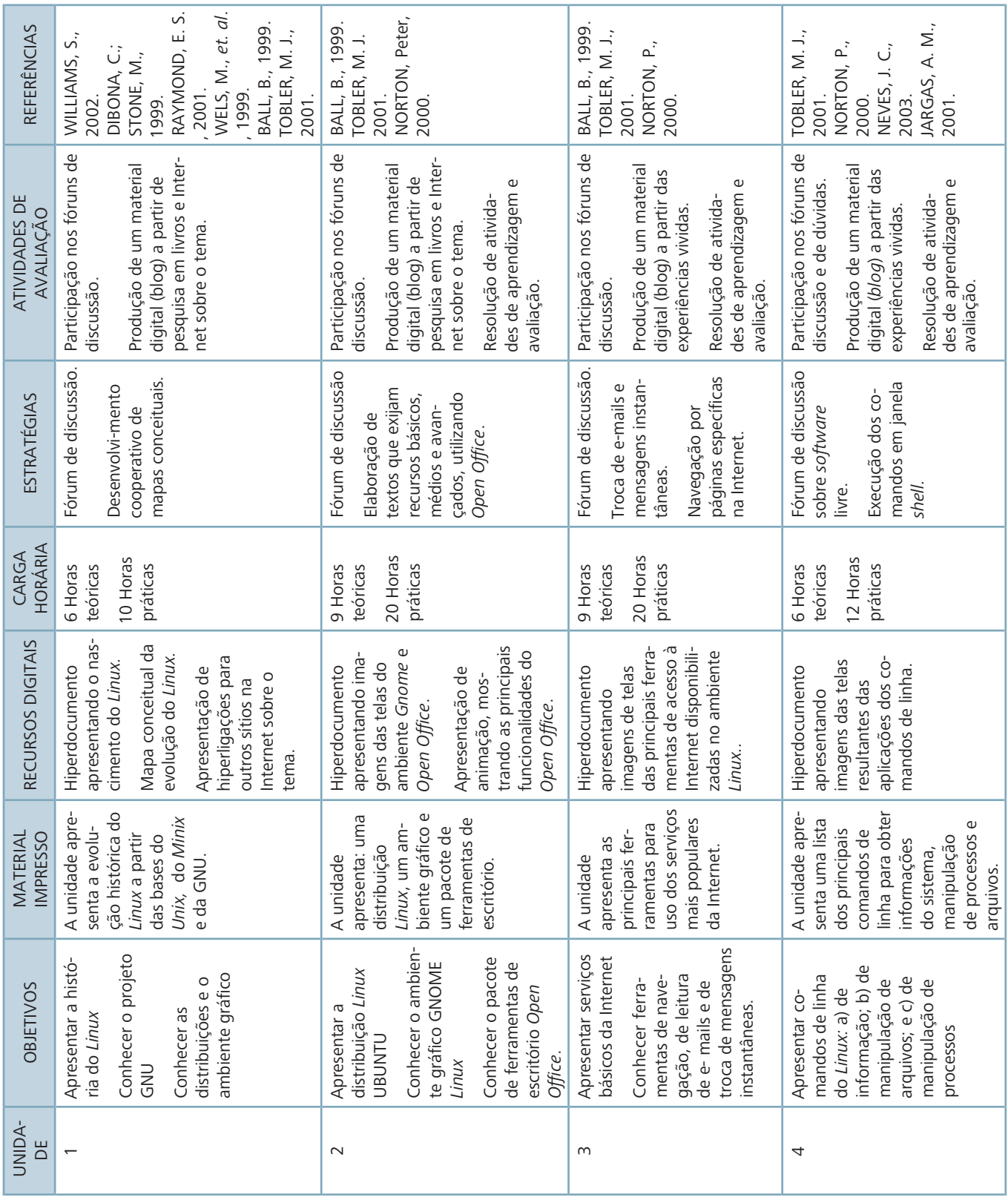

### **ÍCONES E LEGENDAS**

Caro estudante! Oferecemos para seu conhecimento os ícones e sua legenda que fazem parte da coluna de indexação. A intimidade com estes e com o sentido de sua presença no caderno ajudará você a compreender melhor as atividades e exercícios propostos (DAL MOLIN, *et al.*,2008).

#### **Saiba mais**

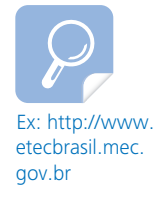

Este ícone apontará para atividades complementares ou para informações importantes sobre o assunto. Tais informações ou textos complementares podem ser encontrados na fonte referenciada junto ao ícone.

#### **Para refletir...**

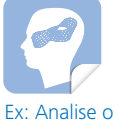

caso... dentro deste tema e compare com..., Assista ao filme... Toda vez que este ícone aparecer na coluna de indexação indicará um questionamento a ser respondido, uma atividade de aproximação ao contexto no qual você vive ou participa, resultando na apresentação de exemplos cotidianos ou *links* com seu campo de atuação.

#### **Mídias integradas**

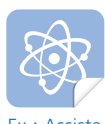

Ex.: Assista ao filme... e comente-o.

Quando este ícone for indicado em uma dada unidade significa que você está sendo convidado a fazer atividades que empreguem diferentes mídias, ou seja, participar do AVEA, assistir e comentar um filme, um videoclipe, ler um jornal, comentar uma reportagem, participar de um *chat*, de um fórum, enfim, trabalhar com diferentes meios de comunicação.

### Ícones e Legendas

#### **Avaliação**

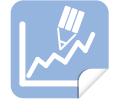

Este ícone indica uma atividade que será avaliada dentro de critérios específicos da unidade.

#### **Lembre-se**

Ex.: O canal de satélite deve ser reservado com antecedência junto à Embratel.

A presença deste ícone ao lado de um trecho do texto indicará que aquele conteúdo significa algo fundamental para a aprendizagem.

#### **Destaque**

Retângulo com fundo colorido.

A presença do retângulo de fundo indicará trechos importantes do texto, destacados para maior fixação do conteúdo.

### **ROTEIRO DE ESTUDO**

Os objetivos de aprendizagem estabelecidos para esta disciplina requerem o envolvimento do estudante nas distintas atividades aqui apresentadas.

Apenas fazer uma leitura superficial não será suficiente para a compreensão do conteúdo. Assim, espera-se que o estudante possa desenvolver, nesta disciplina, sua capacidade de uso de ferramentas computacionais, incluindo aquelas que envolvem o uso da Internet, bem como diferenciar tipos de comandos de linha do *Linux*, conhecimento útil para as próximas etapas do curso. Para tanto, espera-se que o estudante possa, na:

Unidade 1 – ter uma visão histórica da evolução do *Linux*, capacitando-se a construir pensamentos reflexivos a respeito das diversas aplicabilidades do *Linux*;

Unidade 2 – conhecer e distinguir as principais operações da suíte de ferramentas de escritório *Open Office* e também ter noção inicial do ambiente gráfico GNOME;

Unidade 3 – conhecer sobre alguns aplicativos disponíveis no *Linux*, para acesso aos serviços da Internet, em especial o *Mozilla Firefox*, o *Mozilla Thunderbird*, o *Amsn*, o LICQ e o *Skype*;

Na unidade 4 – habilitar-se a utilizar comandos de linha – desde os meramente informativos, até aqueles que alteram o funcionamento do *Linux –* para manipulação das informações do sistema operacional *Linux*.

### **MAPA CONCEITUAL**

O mapa abaixo representa um pouco do que se pode entender do sistema operacional *Linux*. Significa que um sistema operacional possui várias camadas de acesso: o *Kernel*, o ambiente gráfico e seus aplicativos. A junção destas partes facilita (ou não) a utilização de um computador gerenciado por um sistema operacional.

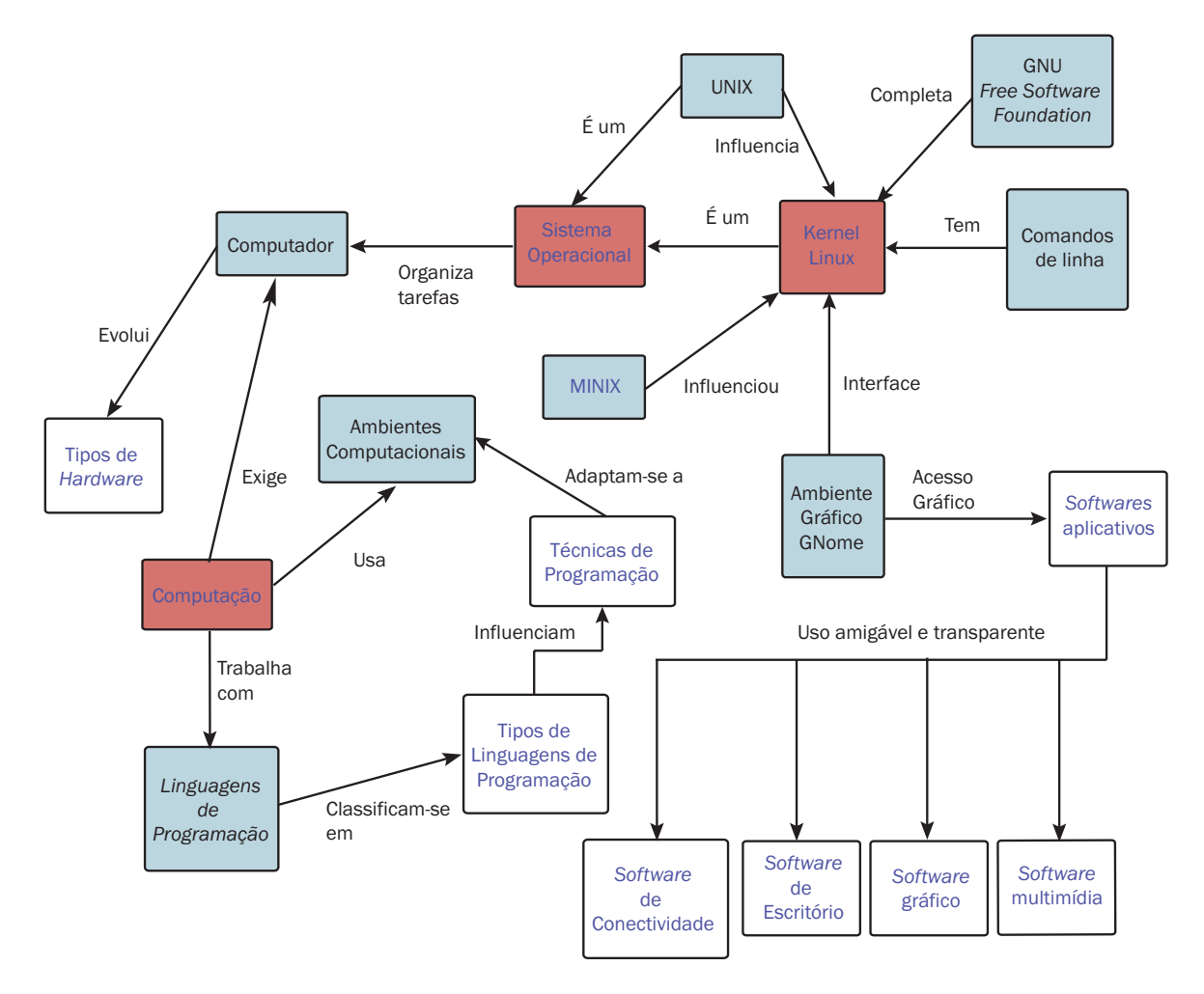

### **INTRODUÇÃO**

Já vimos, no curso de Introdução à Computação, que o computador mostra-se como uma ferramenta que facilita diversas atividades do homem. Mas não é só a máquina, o *software* também é parte conjunta dessa ferramenta. E é dele que vamos falar neste curso.

*Linux* é um sistema operacional, ou seja, o *software* responsável por gerenciar as operações realizadas pelo *hardware*. Todas as solicitações feitas pelos usuários ou programas aplicativos ao computador são atendidos pelo sistema operacional.

O que vamos trabalhar nesta disciplina, então, passa por entender um pouco do que é este ambiente operacional, sua composição, seus principais programas aplicativos, e os principais comandos.

O material que apresentamos deve servir como suporte impresso para você acompanhar esta disciplina, e assim entender como o *hardware* e o *software* interagem. Foi elaborado especialmente para quem já passou pela disciplina Introdução à Computação.

Nesta disciplina você irá começar estudando sobre o surgimento e as bases do *Linux*, onde aprenderá como é a estrutura deste sistema operacional. A segunda unidade desta disciplina irá trazer informações sobre os principais utilitários para trabalhos de escritório. A unidade três irá tratar de questões relacionadas às ferramentas para acesso e trabalho na Internet. Por fim, a unidade quatro, irá abordar os comandos básicos do *Linux*.

Esse conteúdo irá proporcionar o conhecimento básico, bem como apresentar os principais conceitos de sistema operacional, necessário para o desenvolvimento do curso. Também, espera-se que você possa relacionar os conteúdos apresentados, os pesquisados, os vividos e os construídos, com as situações de vida cotidiana, para que o aprendizado possa ser aplicado na sua formação técnica e na sua formação cidadã.

### **UNIDADE 1 –** *LINUX* **E O COMEÇO**

Esta unidade objetiva conhecer o *Linux* a partir do ponto de vista histórico. Para isso, você irá estudar sobre UNIX, Projeto GNU e inteirar-se sobre distribuições e ambiente gráfico.

#### **1.1 Objetivos de aprendizagem**

- Conhecer a história do *Linux;*
- Conhecer o projeto GNU;
- Conhecer as distribuições e o ambiente gráfico.

#### **1.2 Introdução**

Aposto que você já pensou em revolucionar o mundo da informática! Pois, pode ter sido esse o pensamento de "Linus Torvalds", um finlandês, estudante de graduação em Ciência da Computação.

Creio que já foi comentado numa disciplina anterior que um computador sem o sistema operacional não serve para muita coisa útil. Então, podemos ver o sistema operacional como a base de *software* que permite a interação das pessoas com o computador. Aliás, hoje em dia, não só para o computador, como para um aparelho de telefonia móvel também. E qual é o sistema operacional que você conhece?

Se você tem menos de 25 anos, sua primeira resposta deve ter sido *Windows*, certo? E, faz sentido, porque o *Windows* praticamente apareceu junto com o computador pessoal. E, desde então, mostrou-se uma opção diferenciada à época, e sem grandes concorrentes.

Mas, a informática não se limita ao uso do *Windows*. Paralelamente à história da Informática de alta penetração que conhecemos e já vimos neste curso, com a IBM lançando seu IBM PC em 1981, ao MS-DOS e às diversas versões do *Windows*, existiram várias versões do sistema operacional UNIX, como o *Solaris* e o AIX que reinaram durante muito tempo nos servidores.

A *Apple* tinha o *Mac OS*, um sistema operacional amigável e superior ao *Windows* em muitos aspectos, mas que só era possível de executar nos computadores produzidos pela própria *Apple*, muito mais caros que os computadores pessoais.

Quem precisava de um sistema robusto e confiável para seus servidores optava por uma das várias versões do UNIX*.*

O *Linux* surgiu de uma forma completamente despretensiosa, como o projeto de um estudante finlandês. O que permitiu sua transformação atualmente foi a grande combinação de fatores e alguma dose de sorte.

Volte às Unidade 1 – "História da Computação" e 3 – "História dos *Softwares"* do caderno de Introdução à Computação para relembrar desse crescimento do Windows e do uso do computador. Essa revisão servirá para esclarecer porque o Linux é uma excelente alternativa no quesito Sistemas Operacionais.

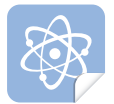

Ex: Assista ao vídeo sobre o sistema operacional *Linux.* http://videolog.uol.com.br/video. php?id=198525

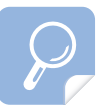

Outras informações sobre sistema operacional podem ser encontradas rapidamente na Wikipédia: http://pt.wikipedia.org/wiki/ Sistema\_operativo

O vídeo indicado junto ao ícone apresenta uma justificativa para a utilização do *Linux* dentro de um projeto de difusão de tecnologia mantido pela prefeitura de São Paulo. Utilize o fórum de discussões da unidade, na página da disciplina no ambiente virtual de ensino-aprendizagem, para apresentar sua visão favorável ou contrária ao que está sendo colocado no vídeo.

#### **1.3 O UNIX, a base do** *Linux*

O UNIX destaca-se dos outros sistemas operacionais pela competência, acessibilidade, e capacidade de trabalhar em *hardware* considerado de baixo custo.

As raízes do UNIX datam de meados dos anos 60, ou seja, estamos falando de mais de meio século de história. Quando as empresas norteamericanas AT&T, *Honeywell*, GE e o MIT (*Massachusetts Institute of Technology*) embarcaram em um massivo projeto para desenvolvimento de um utilitário de informação, chamado *Multics* (*Multiplexed Information and Computing Service*), que era um sistema operacional modular, montado em uma bancada de processadores, memórias e equipamentos de comunicação de alta velocidade. O objetivo era prover serviços ininterruptos, 24 horas por dia, e um computador que pudesse se tornar mais rápido, adicionando mais partes, conforme sua necessidade.

Em 1969, a AT&T resolveu abandoná-lo. O projeto continuou no MIT. Dois engenheiros da AT&T, Ken Thompson e Dennis Ritchie, que haviam trabalhado no Projeto *Multics*, e eram fanáticos por um jogo chamado *Space Travel*, sem o acesso ao sistema *Multics*, decidiram portar o jogo para um computador PDP-7 que estava parado. Nascia, então, um novo sistema operacional que a princípio foi chamado de *Unics*.

O mais interessante do *Unics* é que ele foi idealizado para ser altamente "portável" e exequível em praticamente qualquer *hardware* existente. Uma das premissas de sua criação era construir um sistema operacional de programador para programadores.

Não se sabe ao certo quando e por que o *Unics* veio a ser chamado de UNIX*.* Algumas teorias dizem que foi por puro *marketing;* outros dizem que era uma limitação do sistema em usar um nome com 5 caracteres. A teoria mais plausível é a da própria *Bell Labs* que diz que o UNIX*,* assim como a Fênix, ressurgiu das próprias cinzas, graças ao esforço multiorganizacional de seus idealizadores em criar um sistema multitarefa seguro.

Esse trabalho em equipe e a filosofia em que o sistema foi concebido era algo inimaginável nos anos 60. Desde então o *Unics* passou a ser chamado UNIX, herdando a letra "x" da "Fênix".

Em 1971 saiu a primeira versão do UNIX, V1, para um computador PDP-11 da Digital. Incluía sistema de arquivos, e operações básicas como *fork(), roff e ed*. Era utilizado como uma ferramenta de processamento de texto para a preparação de patentes. *Pipe()* apareceu na V2.

Em 1973, o UNIX foi reescrito em C (linguagem também criada por Dennis Ritchie). Isto constituiu-se, talvez, no fato mais importante da história deste sistema operacional. Esta particularidade significava que o UNIX poderia ser portado para novo *hardware* em meses, e que mudanças eram fáceis. A linguagem C foi projetada para o sistema operacional UNIX, e, portanto, há uma grande sinergia entre C e UNIX.

Em 1975, foi lançada a V6, que foi a primeira versão de UNIX amplamente disponível fora dos domínios do *Bell Labs*, especialmente em universidades. Este foi o início da diversidade e popularidade do UNIX. Nessa época a Universidade de Berkley comprou as fontes do UNIX, e alunos começaram a fazer modificações no sistema.

Em 1979, saiu a V7, e o UNIX foi portado para o novo VAX da *Digital*. Esta versão incluiu a linguagem C, K&R completo, *uucp, Bourne Shell*. O *kernel* tinha meramente 40 *bytes*! Essa foi a primeira versão do sistema operacional vendida comercialmente, mas usada principalmente por universidades.

A *Microsoft* também lançou uma versão do UNIX, chamada XENIX, que era executada em computadores pessoais. Este sistema operacional era inicialmente baseado na Versão 7 do UNIX.

Essa história da origem do UNIX é só um resumo, para que vocês possam entender a origem do *Linux*.

#### **1.4 O Projeto** *GNU* **e o** *Linux*

O Mundo *Linux* é possivelmente mais velho que muitos de vocês. Sua história tem início em 1983, pouco depois que a IBM lançou seu primeiro computador pessoal, e a *Microsoft,* sua primeira versão do DOS. Richard Stallman, cientista do MIT, lança o projeto GNU (*GNU´s not UNIX –* GNU Não é UNIX), querendo criar um sistema operacional do tipo UNIX gratuito.

Stallman idealizou um sistema operacional compatível com o UNIX, porém não usava nenhuma linha de código do UNIX. Deveria ter seu código aberto e poder ser modificado por qualquer programador independentemente que quisesse ou não dar suas contribuições.

Em 1985, para organizar o trabalho do projeto GNU, Stallman e outros criaram a *Free Software Foundation* (FSF), uma corporação sem fins lucrativos, que busca promover *softwares* gratuitos, eliminando restrições à cópia, à redistribuição, ao estudo e à modificação dos mesmos, formulando, assim, a licença GPL (GNU *General Public License*).

Em 1989, um estudante finlandês chamado Linus Torvalds inicia um processo pessoal de aprimoramento do *Kernel* do *Minix,* um sistema operacional do tipo UNIX*,* escrito por Andrew Tannenbaum, chamando esta vertente de *Linux*, como abreviação de *Linus Minix*. Depois de certo tempo de trabalho, *Linus* envia a seguinte mensagem para o grupo de discussão na Internet *comp.os.minix:*

> *"Você sente saudade dos bons dias do minix-1.1, quando homens eram homens e escreviam seus próprios drivers dos dispositivos? Você está sem um bom projeto e morrendo de vontade de colocar as mãos em um sistema operacional que possa modificar de acordo com suas necessidades? Você acha frustrante quando tudo funciona bem no Minix? Sem mais noites em claro para fazer com que um programa funcione? Então esta mensagem pode ser exatamente para você. :-). Como eu mencionei há um mês, estou trabalhando em uma versão livre de um sistema operacional similar ao Minix para computadores AT-386. Ele finalmente alcançou o estágio em que pode ser utilizado (ou não, dependendo do que você deseja), e eu estou disposto a colocar os fontes disponíveis para ampla distribuição. Ele está apenas na versão 0.02, mas eu tenho executado nele, sem problemas, programas como bash, gcc, gnu-make, gnu-sed, compress, etc."*

Em 1991, o sistema operacional, desenvolvido por Stallman, já estava quase pronto, já tinha obtido ou descrito vários componentes importantes do sistema operacional GNU, mas faltava o principal, que é o *kernel*  (núcleo) do sistema operacional.

Imagine o *kernel* como o cérebro e o coração de um sistema operacional. Ele sozinho não serve para nada, mas sem ele o resto do corpo também não vai muito longe. O grupo liderado por Stallman estava desenvolvendo um *kernel* chamado *Hurd*. Porém, em 1991, Torvalds havia disponibilizado a primeira versão oficial de um *kernel* que poderia usar todas as peças do sistema operacional GNU. Este *kernel* ficou conhecido como *Linux*.

No início de 1992, o *Linux* se integra ao GNU, com o objetivo de produzir um sistema operacional completo. E, desde então, muitos programadores e usuários espalhados pelo mundo todo têm seguido os ideais de Richard Stallman e Linus Torvalds.

O fato de o código fonte estar amplamente disponível e poder ser utilizado de forma muito liberal permitiu que muitos programadores passassem a trabalhar no desenvolvimento do sistema operacional, ainda em sua fase embrionária, adicionando novos recursos num ritmo muito rápido.

Mas, durante os primeiros anos, o *Linux* ficou restrito a esse círculo técnico, muito longe de ser usado em larga escala. Isso começou a mudar com o crescimento da Internet.

O *Apache* foi um dos primeiros servidores de página *web* a ser lançado, e tornou-se rapidamente o mais usado, numa época em que existiam poucos concorrentes à altura. O *Apache* pode ser executado em várias plataformas, mas o *Linux* tornou-se a opção mais comum, por ser rápido e estável.

Pouco tempo depois, veio o servidor *Samba*, que permitia compartilhar arquivos numa rede com computadores com *Windows*, de forma mais estável e mais barata que usando um servidor *Windows*. Novamente, o *Linux* tornou-se a opção preferida. Depois, vieram os bancos de dados e muitas outras aplicações, mas todas tinham algo em comum: sempre falavam de servidores.

No final de 1994, foi lançada a primeira versão para *Linux* do *Xfree*, um "servidor gráfico". Antes do *Xfree*, o *Linux* tinha apenas a velha interface de modo texto, o que explica o fato de ele ser usado apenas por programadores e administradores de sistemas.

#### **1.5 Distribuição e ambiente gráfico**

O *Linux* está sob a licença GPL, permite que qualquer um possa usar os programas que estão sob essa licença, com o compromisso de não tornar os programas fechados e comercializáveis. Ou seja, você pode alterar qualquer parte do *Linux*, modificar e até comercializá-lo. Você não pode simplesmente se tornar o único dono dele, fechando-o (não permitir que outros usuários o modifiquem) e vendendo-o.

Assim, hoje um sistema operacional *Linux* ou GNU/*Linux* completo é uma coleção de *software* livre (e por vezes não livres) criados por indivíduos, grupos e organizações de todo o mundo, incluindo o núcleo *Linux*. Companhias, bem como projetos de comunidades, compilam *software* e fornecem um sistema completo, pronto para instalação e uso. A essa compilação, damos o nome de, distribuição. O papel de uma distribuição *Linux* é juntar todos os programas de código-fonte, empacotálos, otimizá-los e deixá-los prontos para que o usuário final possa instalálos e usá-los.

No decorrer do tempo, várias distribuições surgiram e desapareceram. O tamanho de uma distribuição depende do número de aplicações e de sua finalidade. Algumas distribuições podem caber num único disquete de 1,44 MB, e outras precisam ser colocadas em DVD. As principais diferenças entre as distribuições estão nos sistemas de pacotes, nas estruturas dos diretórios e na sua biblioteca básica.

Existem centenas (sem exagero) de distribuições *Linux* disponíveis para todos os tipos de usuários. Cabe a cada usuário escolher qual distribuição usar (cada um com seus méritos e gostos). O material desta disciplina está baseado na distribuição UBUNTU e ambiente gráfico GNOME.

Existem no *Linux* várias interfaces gráficas diferentes, conhecidas como gerenciadores de janelas. No início existiam muitas interfaces diferentes, mas nenhuma chegava próxima do nível de funcionalidade e integração que existe no *Windows*. Isso mudou com o aparecimento do KDE e, mais tarde, com o GNOME.

Uma coisa bastante trivial no *Linux* é que cada uma de suas distribuições já possui todos os programas que um usuário necessita para trabalhar, desde pacotes de escritório, a gravadores de *cds*, *players* multimídia, navegadores de Internet, clientes de e-mail, clientes de *instant messanging*, e outros tantos aplicativos interessantes.

#### **1.6 Atividades de aprendizagem e avaliação**

- 1. O *Apache* é hoje um dos mais utilizados servidores de páginas *web*. O que é um servidor de página *web*? Descubra na Internet referências a outros servidores de página *web* e relacione-as aqui.
- 2. Para que serve o SAMBA?
- 3. Cite três servidores de ambiente gráficos disponíveis para *Linux*.
- 4. Procure informações sobre o uso da distribuição *Linux Kurumim*. Relate sobre quem a criou, por que e como ela foi utilizada pelo Governo Federal Brasileiro.

#### **1.7 Síntese**

Vimos neste capítulo como surgiu o *Linux*. Percebemos também que sua evolução se deu a partir da união do projeto GNU do *Kernel,* desenvolvido pelo Linus Torvalds, com a cooperação de milhares de programadores espalhados por todo o mundo. Vimos, também, que, a partir do desenvolvimento do *X-Free* de um ambiente gráfico semelhante ao do *Windows*, e do surgimento dos principais aplicativos, o *Linux* ampliou sua lista de usuários consideravelmente.

Responda a essas perguntas no ambiente virtual de ensinoaprendizagem.

### **UNIDADE 2 – APLICATIVOS DE ESCRITÓRIO**

Nesta unidade serão vistos alguns aplicativos de escritórios que são executados no *Linux*. Para nossas atividades, vamos usar a distribuição UBUNTU e o ambiente de gerenciamento gráfico GNOME. Outras configurações podem ser possíveis, mas a diferença entre elas é pouco significativa.

#### **2.1 Objetivos de aprendizagem**

- Conhecer a distribuição *Linux* UBUNTU;
- Conhecer o ambiente gráfico GNOME *Linux;*
- Conhecer o pacote de ferramentas de escritório *Open Office*.

#### **2.2 O UBUNTU e o GNOME**

As imagens de captura de telas do UBUNTU, apresentadas aqui, foram copiadas do meu computador.

A primeira tela que você encontrará do UBUNTU provavelmente será a tela de *login*. *Login* é a forma como o sistema entenderá que você é você. Isto é, o nome do usuário (*username*), conforme foi cadastrado pelo gerente da rede, ou do laboratório, ou ainda por você mesmo.

Quer saber mais da distribuição? http://www.ubuntu-br.org/

Após digitar seu *login*, será solicitada a senha (*password*), que também foi cadastrada. Se estiver tudo correto, *login* e senha, você será reconhecido (autenticado) como um usuário cadastrado e terá disponível uma área para trabalho (Figura 2.1). No nosso caso, temos uma área de trabalho baseada no ambiente GNOME, já personalizada por mim.

A palavra GNOME vem do acrônimo para "GNU *Network Object Modeling Environment*" (Ambiente de Modelagem de Objetos em Rede do GNU), e é escrito sempre em letras maiúsculas**.** 

A interface gráfica GNOME foi construída para proporcionar maior facilidade de uso, acessibilidade, flexibilidade, internacionalização e principalmente liberdade aos seus usuários. Portanto, você tem a opção de personalizar (ou como alguns falam erroneamente, "*customizar*" ou "*tunar*") seu ambiente de trabalho.

Assim, você pode alterar praticamente tudo: desde a cor do fundo, até a posição dos menus. Cores, formato dos ícones e idioma são outros pontos que podem ser alterados. Minha área de trabalho tem como papel de parede uma foto tirada por mim da Praça São Sebastião e do Teatro Amazonas, principal ponto turístico da cidade de Manaus, AM.

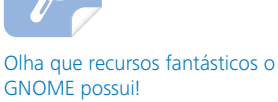

http://br.gnome.org/GNOMEBR/ WebHome

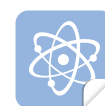

Conheça mais do Teatro Amazonas em: http://www.culturamazonas. am.gov.br/programas\_02. php?cod=0255

http://portalamazonia.globo. com/artigo\_amazonia\_ az.php?idAz=96

> http://portalamazoniateste.tempsite.ws/sites/ teatroamazonas/noticia. php?idN=8868

http://www.manausonline. com/tur\_fotosdetalha.asp?id\_ catfotos=9

http://www.setorzero.com. br/sociedade/index\_teatro\_ amazonas.php

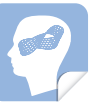

Personalize seu ambiente de trabalho. Troque de posição as barras. Altere as cores dos ícones. Mude o pano de fundo.

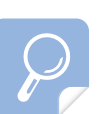

Existe uma versão do *Open Office* denominada BR*Office*. Visite: http://www.broffice.org e saiba um pouco mais.

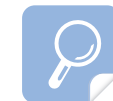

Leia mais sobre processador de texto. http://pt.wikipedia.org/wiki/ Processador\_de\_texto.

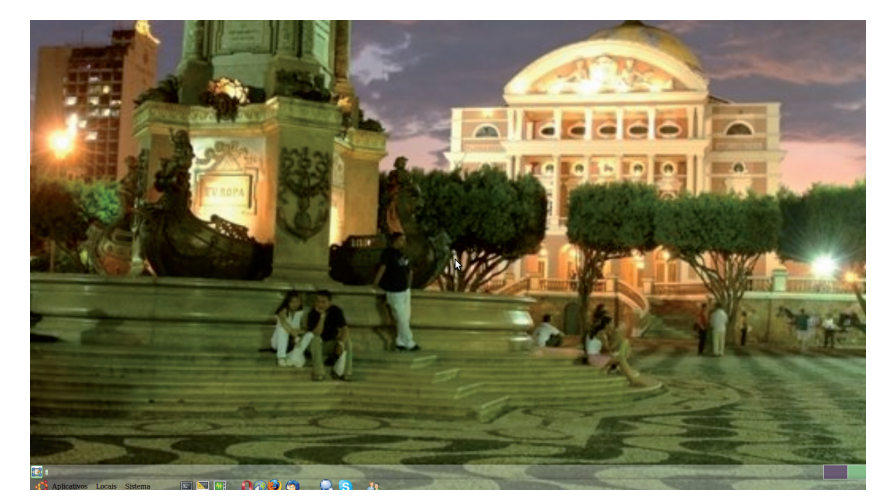

Figura 2.1 - Tela da área de trabalho do UBUNTU Fonte - do autor

Normalmente, o menu principal fica na parte superior, mas eu transportei a barra do menu principal para a parte inferior da minha tela. Olhe atentamente a Figura 2.1, e encontre a barra do menu principal.

#### **2.3 O** *Open Office*

O *Open Office*, de que vamos tratar agora, encontra-se dentro do menu APLICAÇÕES (*applications*) e, dentro deste, no sub-menu ESCRITÓ-RIO (*office*). Ao selecionar então um dos aplicativos do *Open Office*, teremos uma poderosa ferramenta a nossa disposição.

Você também poderá acessar o *Open Office* acionando o *mouse* sobre um arquivo reconhecido pelo *Open Office*.

O *Open Office* é uma suíte completa de escritório, comparável com o *Microsoft Office*, que, antes de se tornar uma ferramenta de código aberto, era conhecido como *StarOffice* desenvolvido inicialmente pela *StarDivision* e posteriormente adquirida pela *Sun Microsystems*.

O *Open Office* tem sofrido um grande desenvolvimento graças às contribuições que chegam, não só da *Sun Microsystems*, mas também de comunidades espalhadas pelo mundo. Atualmente o *Open Office* representa um excelente substituto ao *Microsoft Office*, visto que tem versões para diversos sistemas operacionais, incluindo o *Microsoft Windows*, o *MacOS*  e o *Linux*. Isto quer dizer que, se você escrever um arquivo usando o *Open Office* no *Linux*, você poderá abrir e editar o mesmo arquivo no *MacOS* ou no *Windows*. Fantástico isso, não?!

O *Open Office* é formado por programas de desenho *(Draw),* elaboração de planilhas *(Calc),* apresentações – em transparências e projetores *(Impress)* – Banco de Dados *(Base),* Cálculos Matemáticos *(Math)* e Editoração de Textos *(Writer).* Vamos falar um pouco de cada um deles, começando pelo *Writer*, conforme Figura 2.2.

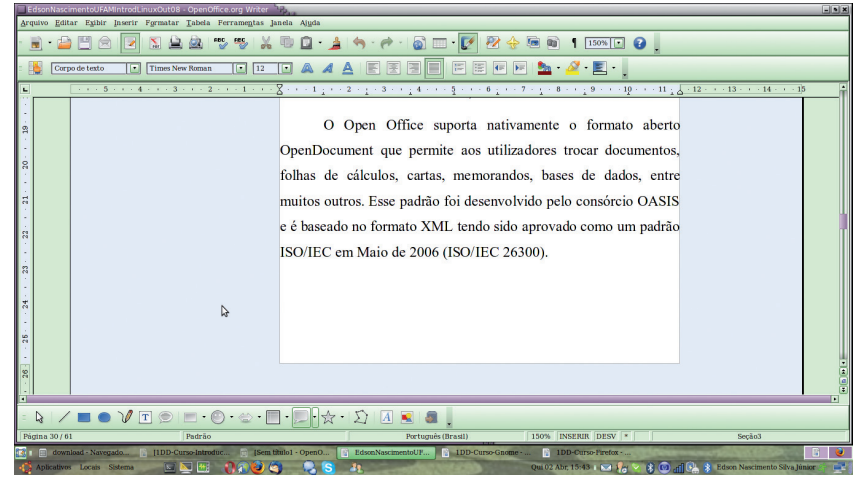

Figura 2.2 - Tela do aplicativo *Open Office Writer* Fonte - do autor

Uma das grandes vantagens desse editor de texto, além da gratuidade de seu uso, é a possibilidade de salvar os documentos em diversos formatos, dentre os quais o tipo ".*doc*", que é a versão mais popular de gravação de dados de texto, próprio da versão do editor mais popular do mundo: o *MS Word*, da *Microsoft* (*Suite Office*).

Assim, não se preocupe se o seu amigo ainda não vem usando o *Writer*; você pode ler os arquivos do *MS Word* e também escrever arquivos que possam ser lidos no *MS Word*.

Suas principais características são:

- a) criar rapidamente cartas, faxes, agendas, minutas, faturas através de assistentes de criação e permitir a criação de modelos personalizados;
- b) formatar automaticamente todo o documento deixando-o com mais tempo para escrever o seu documento;
- c) possuir dicionário de sinônimos e corretor ortográfico (em português) que automaticamente corrige os seus erros enquanto você escreve;
- d) permitir a inserção de gráficos, imagens, tabelas e outros objetos no documento;
- e) exportar arquivos para diversos formatos, tais como DOC, RTF, HTML, XHTML, XML ou PDF;
- f) a gerência de documentos longos e complexos e a geração automática de cabeçalhos, referências bibliográficas, índices remissivos, índices de imagens e gráficos; e
- g) abrir, editar e salvar documentos do formato *Microsoft Word*.

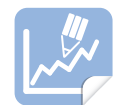

Crie um texto com um *currículum vitae* resumido. Nele precisa ter uma TABELA com as escolas que você cursou cada uma das séries anteriores. Também deve constar uma lista com pessoas de contato. O resultado deve ser postado na página da disciplina no ambiente virtual de ensinoaprendizagem.

O *Open Office Calc* é um editor de planilha eletrônica, com características semelhantes ao *Microsoft Excel*. Possui para cada folha 16.777.216 células, disponibilizadas entre 65.536 linhas e 256 colunas.

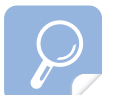

Leia mais sobre planilha eletrônica em: http://pt.wikipedia.org/wiki/ Planilha\_eletrônica

Uma planilha eletrônica é utilizada para fazer cálculos e associar textos a estes cálculos. Por exemplo: Uma nota fiscal pode ser vista como uma planilha eletrônica. Uma ficha de controle de peças, serviços e valores também pode ser vista como uma planilha (ver Figura 2.3).

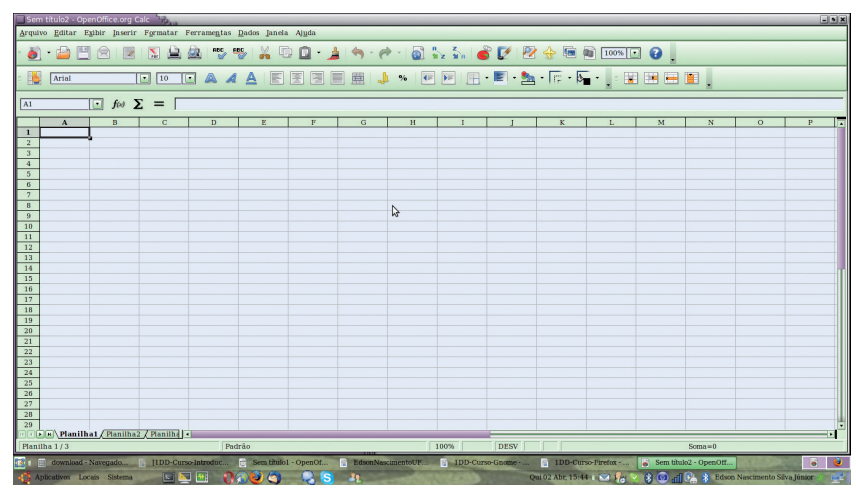

Figura 2.3 - Tela do aplicativo *Open Office Calc* Fonte - do autor

Tem nos estilos e formatação a possibilidade de tornar simples e flexível a aplicação das opções de formatação das células, incluindo livre rotação do texto, modelos, cor de fundo, limites e muitas outras opções.

O *Open Office Calc* se caracteriza por:

- a) executar facilmente análises dos seus dados;
- b) exportar, com um clique, as suas folhas de cálculo para PDF;
- c) permitir efetuar cálculos do tipo 'Vendas Custo', graças às fórmulas em linguagem natural;
- d) criar cenários facilmente e permitir prever, por exemplo, como irá variar o seu lucro caso as vendas sejam altas, médias ou baixas.
- e) permitir a publicação fácil de documentos na *web*; e
- f) abrir, editar e salvar documentos do *Microsoft Excel*.

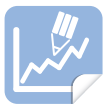

Crie uma planilha para apresentar uma cotação de preço de pe-

#### UNIDADE 2 – Aplicativos de Escritório

empresa, o nome do cliente, a data da emissão, a discriminação de cada serviço e peça, as unidades (peça, litro, par, etc.), o valor unitário e valor total, e o responsável pela emissão. Os cálculos devem ser feitos utilizando fórmulas. Utilize, ainda, cores diferentes para serviços, peças e tributos. O resultado deve ser postado na página da disciplina no ambiente virtual de ensino-aprendizagem.

O *Open Office Impress* (Figura 2.4) serve para criar apresentações como animações, filmes, efeitos especiais e *clipart* 2D/3D, permitindo exportar os seus documentos no formato *Adobe Flash* (SWF).

As ferramentas de desenho e diagramas permitem-lhe criar apresentações de uma forma simples e profissional, além de abir, editar e salvar documentos do *Microsoft PowerPoint*.

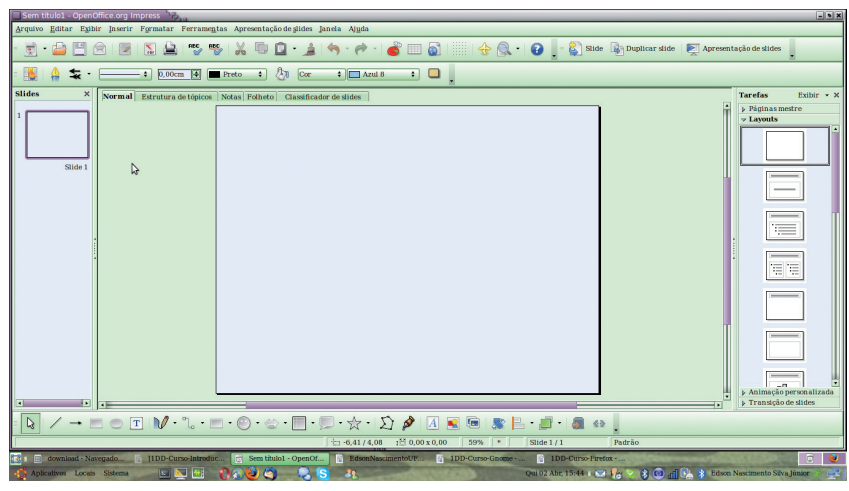

Figura 2.4 - Tela do aplicativo *Open Office Impress* Fonte - do autor

Talvez, de início, o *Open Office Base* seja pouco utilizado por você. Isto porque ele é um gerenciador simples de banco de dados. Para atividades mais simples, é possível que o uso do *Open Office Calc* seja mais intuitivo. Mas, quando houver necessidade de manipulação de dados mais complexos, uma boa alternativa está disponível na suíte *Open Office*.

Com um conhecimento básico de uso de banco de dados, você poderá criar e gerenciar uma base de dados capaz de criar consultas mais rápidas sobre os dados, além de elaborar mais rapidamente relatórios personalizados.

O *Open Office Base* se caracteriza por:

- a) criar e editar tabelas, formulários e relatórios utilizando os assistentes;
- b) abrir e manipular bases de dados em *dBASE*, *Microsoft Access*, MySQL, *Oracle* ou outras bases de dados ODBC; e

c) permitir acessar facilmente uma tabela do *Microsoft Access* através da criação de uma ligação ODBC.

A Figura 2.5 abaixo apresenta uma tela do *Open Office Base.*

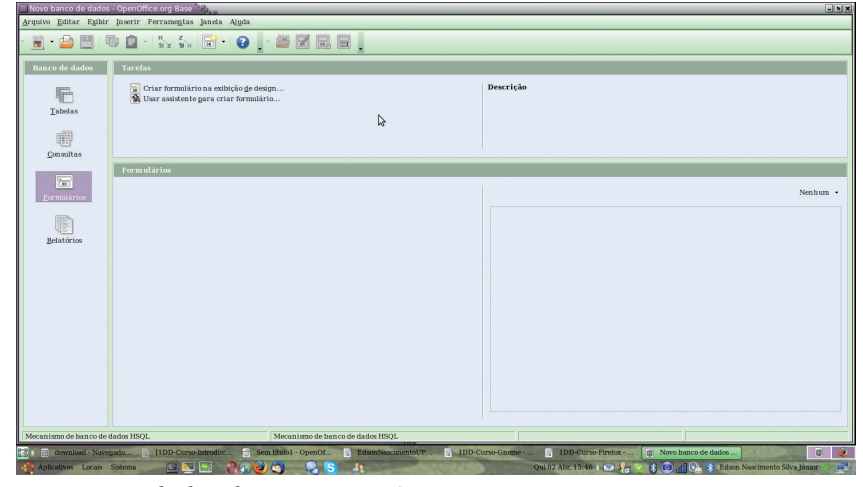

Figura 2.5 - Tela do aplicativo *Open Office Base* Fonte - do autor

A ferramenta de desenho e diagramas do *Open Office*, vai lhe permitir criar suas apresentações como animações, filmes, efeitos especiais e *clipart* 2D/3D de uma forma simples e profissional.

Tem compatibilidade com formatos de documentos do *Microsoft PowerPoint*, bem como todos os outros aplicativos da suite do *Open Office*.

Permite, ainda, que você exporte os seus documentos no formato *Adobe Flash* (SWF).

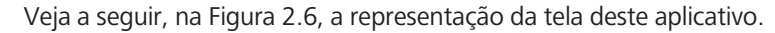

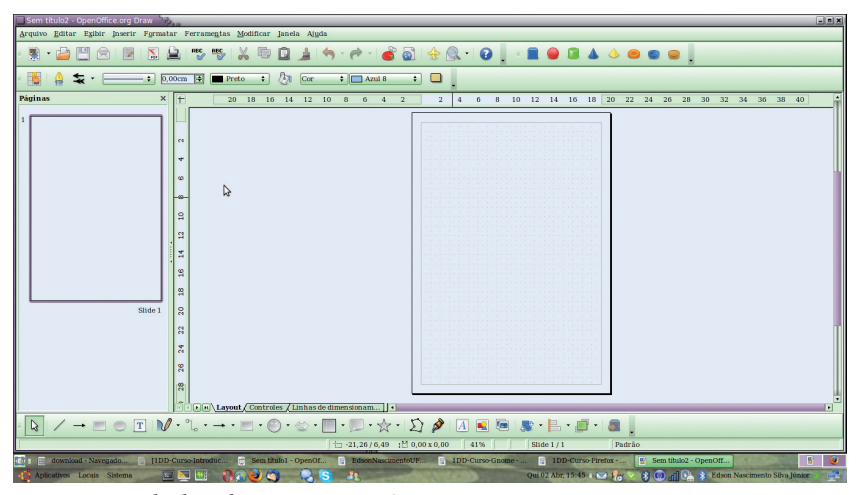

Figura 2.6 - Tela do aplicativo *Open Office Draw* Fonte - do autor

O *Open Office Math* é o aplicativo usado para desenvolver fórmulas matemáticas. Está associado diretamente aos outros editores. Por exemplo, no caso do *Open Office Writer,* basta ir no menu <INSERIR><Objeto><fórmula>. E uma janela será aberta para você escrever a fórmula matemática.

A partir daí, você pode selecionar rapidamente o símbolo a inserir através de um simples clique no botão direito, ou através da caixa 'Seleção', e ainda adicionar, editar ou eliminar símbolos matemáticos.

#### **2.4 Atividades de aprendizagem e avaliação**

Esta atividade servirá para fixar o tema abordado nesta unidade. O resultado deve ser um arquivo a ser colocado na página da disciplina dentro do ambiente virtual de ensino-aprendizagem.

- 1. Faça uma pesquisa e descubra as principais funções de um sistema operacional.
- 2. Escolha um sistema operacional que não seja o *DOS/Windows*, *Linux* ou o UNIX, e conte um pouco da história desse sistema operacional.
- 3. Quantas distribuições de *Linux* você encontrou na Internet? Quantas dessas são pagas? Encontrou alguma página na *web* com a lista dessas distribuições? Qual(is) foi(foram) essa(s) página(s)?
- 4. Escreva os textos acima usando as ferramentas do *Open Office.* Monte uma apresentação em *Open Office Impress*, contando um pouco da sua história. Use recursos extras como: inserir figuras; animação na transparência; animação na mudança de transparência.
- 5. Procure na Internet, outras ferramentas de escritório semelhantes ao *Open Office*, que sejam gratuitas, e monte um texto falando um pouco delas.

#### **2.5 Síntese**

Nesta unidade vimos que há um caminho interessante para edição de textos e apresentações a custos mínimos, e que é altamente compatível com outras ferramentas muito utilizadas pelos usuários de computador pessoal. O *Open Office* é uma suíte de ferramentas de editoração ideal, não só para usuários *Linux*, mas também para usuários *Windows*.

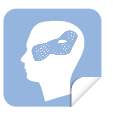

### **UNIDADE 3 – APLICATIVOS PARA A INTERNET**

Nesta unidade não vamos falar da história da Internet, nem tampouco entrar em detalhes mais técnicos do seu funcionamento. Mas, falaremos das ferramentas que o *Linux* disponibiliza para usar os recursos da Internet.

#### **3.1 Objetivos de aprendizagem**

- Conhecer serviços básicos da Internet*;*
- Conhecer ferramentas de navegação, de leitura de e-mails e de troca de mensagens instantâneas.

#### **3.2 Introdução**

Quando se fala em computador, a primeira coisa que vem na mente de um jovem é a Internet. Mas o que vem a ser a Internet? Qual é o seu conceito de Internet? A próxima pergunta a ser feita a você é: Quais serviços você conhece da Internet? Opa! Serviços? Sim, isso mesmo: serviços. As ferramentas, ou aplicativos, são criadas para acessar de forma mais fácil um serviço.

Normalmente, um serviço está associado a um protocolo de comunicação de dados. Por exemplo: o serviço de página *web* está associado aos protocolos HTTP e HTTPS. Perceba que, cada vez que você acessa uma página *web*, aparece um endereço como: http://...... Outros protocolos/serviços estão disponíveis também. Dentre eles: FTP, SFTP, TELNET, SSH, MMS.

Veremos, nesta unidade, alguns aplicativos de acesso aos serviços da Internet. Algumas dessas ferramentas têm versões para o ambiente *Microsoft Windows*.

#### **3.3 Acessando páginas** *web*

O navegador *web* é hoje a porta de entrada para o uso da Internet. Se algum dia, você já usou de forma ativa a Internet, certamente já usou algum navegador. Mas qual deles?

Um dos navegadores *web* mais utilizados no *Linux* é o *Firefox*. O *Firefox* tem sua árvore genealógica na origem do HTTP. Como você deve lembrar do módulo introdutório, a Internet teve sua solidificação a partir do surgimento do navegador *web Mosaic*. Mais tarde, o *Mosaic* foi substituído pelo *Netscape*, e esse deu origem ao *Firefox*.

O *Firefox* é mantido pela *Mozilla Foundation*, uma comunidade global de milhares de pessoas dedicada não a lucros, mas ao uso mais amplo da tecnologia por pessoas em todo o mundo. Veja na Figura 3.1 do aplicativo *Firefox*.

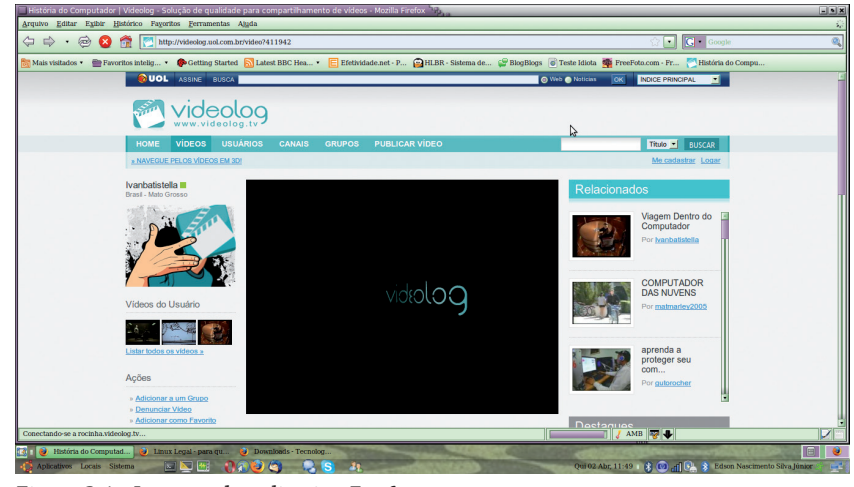

Figura 3.1 - Imagem do aplicativo *Firefox* Fonte - do autor

*Firefox* é um navegador de código aberto que tem sido utilizado como plataforma de desenvolvimento para alguns dos projetos inovadores da Internet.

Seus principais recursos são:

- **a) Gerenciador de senhas -** Memoriza senhas de páginas sem ver nenhum *popup.* Este recurso deve ser utilizado apenas quando o seu computador for usado apenas por você e por pessoas de sua inteira confiança;
- **b) Favoritos em um clique** Possibilita anotar, procurar, e organizar páginas *web* favoritas de forma rápida e fácil;
- **c) Melhor desempenho** Permite visualizar páginas *web* rapidamente, utilizando menos memória do seu computador;
- **d) Campo de endereços inteligente** Torna possível encontrar as páginas *web* de que você gosta em segundos. Digite um termo para obter resultados instantâneos que fazem sentido;
- **e) Identidade em um clique** Evita golpes *on-line,* transações inseguras e fraudes utilizando a identificação simplificada de *sites*;
- **f)** *Zoom* **completo** Permite visualizar qualquer parte de páginas *web*, de perto e com clareza, em segundos;
- **g) Aparência integrada ao sistema operacional** Permite que se navegue com um *Firefox* integrado ao seu sistema operacional;
- **h) Biblioteca** Seu histórico de navegação (todas as páginas que você visitou) e seus favoritos (todos os endereços de páginas que você armazenou) são catalogados na Biblioteca, onde podem ser facilmente encontrados e organizados. Você também pode salvar suas buscas frequentes em pastas inteligentes que se atualizam automaticamente, à medida que sua lista de favoritos e histórico das páginas cresce;
- **i) Bloqueador de** *popups* Permite que você elimine *popups (*e *popunders*) da sua experiência de navegação de uma vez por todas, ou que encontre um meio-termo — escolha desbloquear *popups* ou crie uma lista "Permitir" com as páginas das quais, você aceita *popups.*

Outros recursos podem ser observados e conhecidos na página oficial do *Firefox*, na Internet; ou através da opção Ajuda, no próprio navegador.

Além do *Firefox*, outros navegadores também estão disponíveis na plataforma *Linux*. Dentre eles, temos: *Opera*, *Epiphany*, *Galeon*, *NetSurf*.

#### **3.4 Gerenciando seus e-mails**

*E-mail*, ou correio eletrônico, é o segundo serviço mais utilizado na Internet. Hoje se tem duas formas de acessar os e-mails: através de um serviço de *webmail*, utilizando um navegador *web*; ou através de um aplicativo de leitura de e-mails.

Vamos tratar aqui do *Mozilla Thunderbird*, que é um dos mais completos aplicativos de leitura de e-mails. Mas, há outras opções que podem ser utilizadas, sem qualquer prejuízo.

O *Thuderbird*, assim como o *Firefox*, é mantido pela *Mozilla Foundation*, e é um aplicativo para leitura de e-mails de código aberto. Ele traz recursos para ajudar no gerenciamento da Caixa de Entrada (e-mails recebidos), adaptando-se às necessidades de organização sofisticadas, ao mesmo tempo que permite que você encontre facilmente o que precisa.

O *Thunderbird* (Figura 3.2) oferece diversas maneiras de organizar e exibir suas pastas, seja por pastas favoritas, visualizadas recentemente ou pastas contendo mensagens não lidas.

Também permite que você classifique suas mensagens com marcadores, como "Pendente" ou "Importante", ou mesmo criando seus próprios marcadores. Os marcadores podem ser combinados com pesquisas salvas e visualizações de mensagens para facilitar ainda mais a organização de suas mensagens.

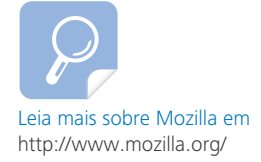

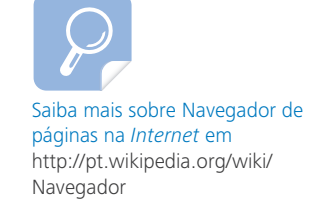

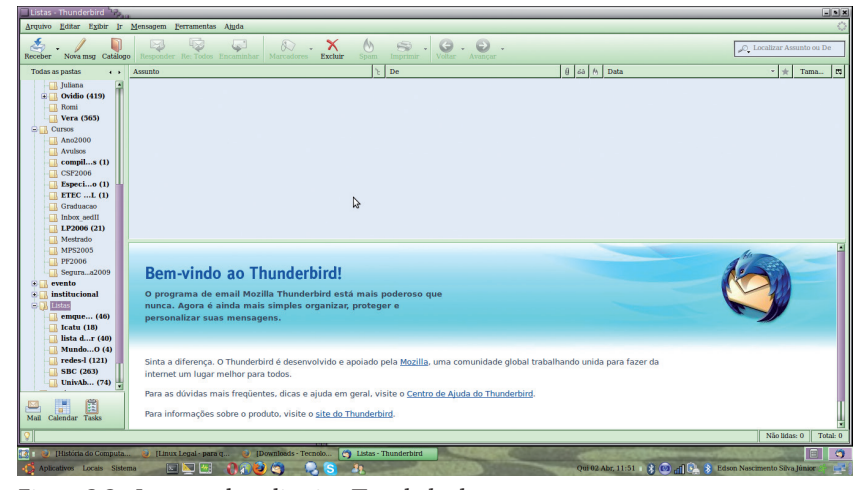

Figura 3.2 - Imagem do aplicativo *Thunderbird* Fonte - do autor

O *Thunderbird* oferece a navegação pelo histórico de mensagens, que permite navegar pelos botões "Voltar" e "Avançar", de forma muito parecida com a do navegador da *web,* dando a possibilidade de alternar rapidamente entre mensagens e visualização de pastas.

Por fim, o *Thunderbird* protege você de mensagens espiãs que tentam enganar o usuário – e induzi-lo a fornecer dados pessoais – indicando quando a mensagem é uma possível tentativa de golpe. Como uma segunda linha de defesa, o *Thunderbird* avisa quando você clica em um *link* que parece levar a um *site* diferente do que o indicado na mensagem.

Essas características tornam o *Thunderbird* uma poderosa ferramenta. Outras habilidades do *Thunderbird* podem ser encontradas na Internet ou na área de ajuda do próprio aplicativo.

Alternativas de aplicativos de leitura de e-mails são: *Althea, o Jpilot, Jmail, Gmine e o Evolution*. A qualidade e as opções disponíveis de cada um desses aplicativos deve atender a necessidade de cada usuário. Assim, você tem a liberdade de escolha.

#### **3.5 Comunicação instantânea**

É claro que a comunicação pela Internet acaba levando você a uma maior necessidade de agilidade e interatividade. Os aplicativos de mensagens instantâneas têm suas serventias para aqueles que gostam de saber a todo o momento como andam seus amigos, ou para quem tem outras necessidades mais imediatas.

Estar acessível aos seus clientes é um meio de garantir uma maior interatividade e rapidez nas consultas.

Normalmente, esses aplicativos de mensagens instantâneas são bons exemplos da diferença entre *software* gratuito, e *software* de código livre.

O primeiro aplicativo a fazer esse tipo de comunicação foi o ICQ, cuja sonorização das letras em inglês lembra a frase "*I Seek You*", ou "Eu procuro você".

O aplicativo semelhante ao ICQ, para o *Linux* é o LICQ (Figura 3.3), que pode ser usado também como alternativa *Linux* para o aplicativo *Microsoft Messenger*.

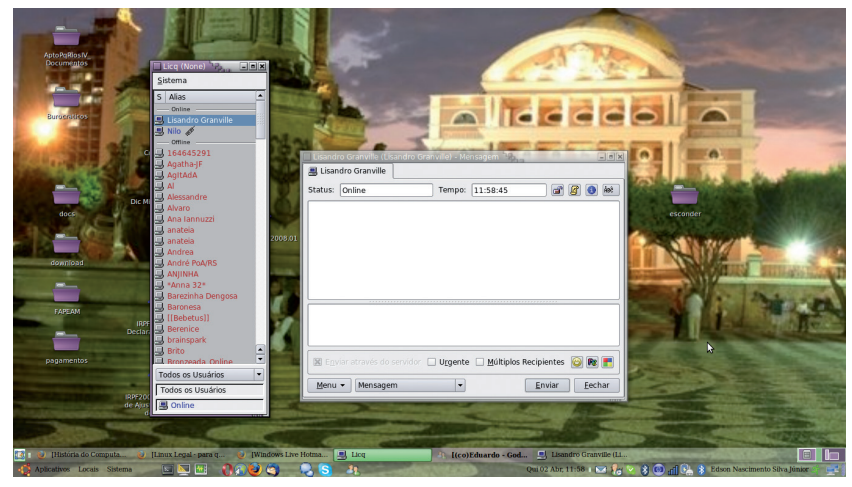

Figura 3.3 - Imagem do aplicativo LICQ Fonte - do autor

Um aplicativo muito utilizado atualmente é o *Microsoft Messenger*. Para o *Linux* podemos, dentre vários, utilizar o AMSN (Figura 3.4), que possui características muito semelhantes ao *Microsoft Messenger*, suportando praticamente todas as funções. Também possui uma versão para *Windows*.

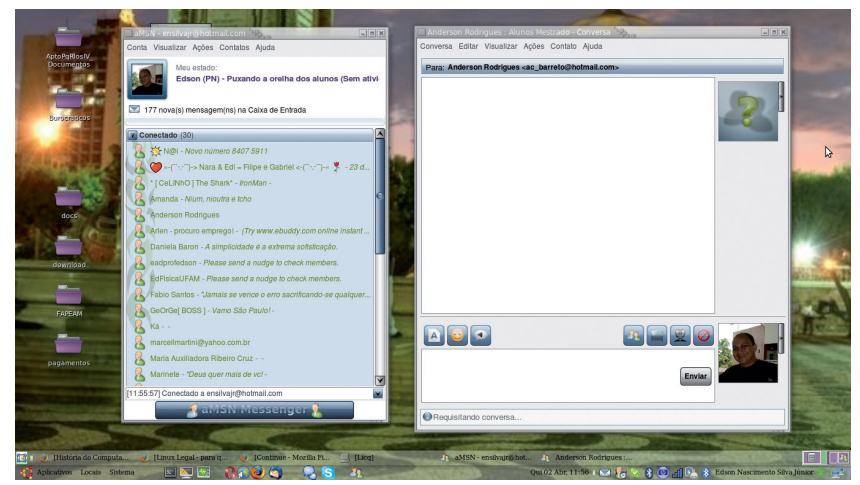

Figura 3.4 - Imagem do aplicativo AMSN Fonte - do autor

Outro aplicativo bastante utilizado é o *Skype,* que possui uma versão para *Linux*, distribuída pela própria empresa detentora dos direitos do *Skype*. Assim, as configurações e funções são muito parecidas e de fácil adaptação.

O *Skype*, sob o ponto de vista do usuário final, tem seu funcionamento muito parecido com os outros programas de troca de mensagens instantâneas. Porém, tem ganhado espaço pela qualidade apresentada para a transmissão de voz e vídeo. A Figura 3.5 a seguir apresenta a interface do aplicativo na versão 2.0.0.68, disponibilizada para o sistema operacional *Linux*.

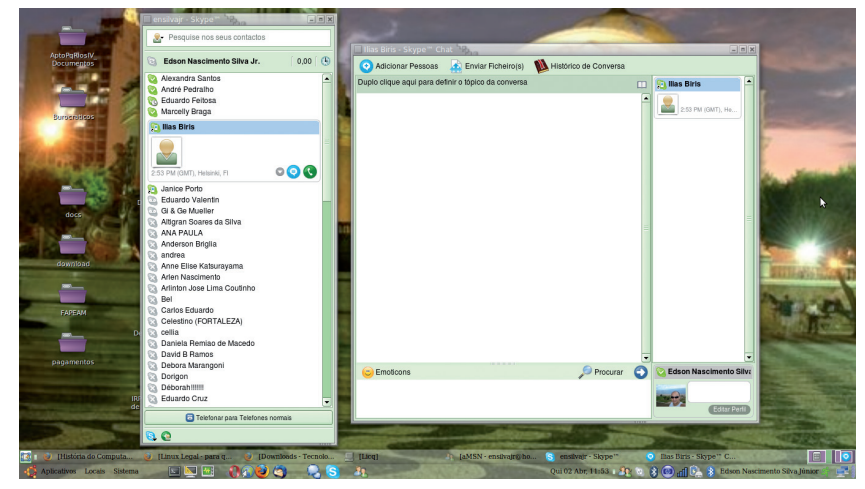

Figura 3.5 - Imagem do aplicativo *Skype* Fonte - do autor

O *Google Talk* é o mais recente serviço de troca de mensagens instantâneas. É mantido pela *Google*, empresa que vem disponibilizando diversos serviços computacionais em ambiente *web*. A versão do aplicativo para o sistema operacional *Linux* tem uma interface semelhante à encontrada na Figura 3.6.

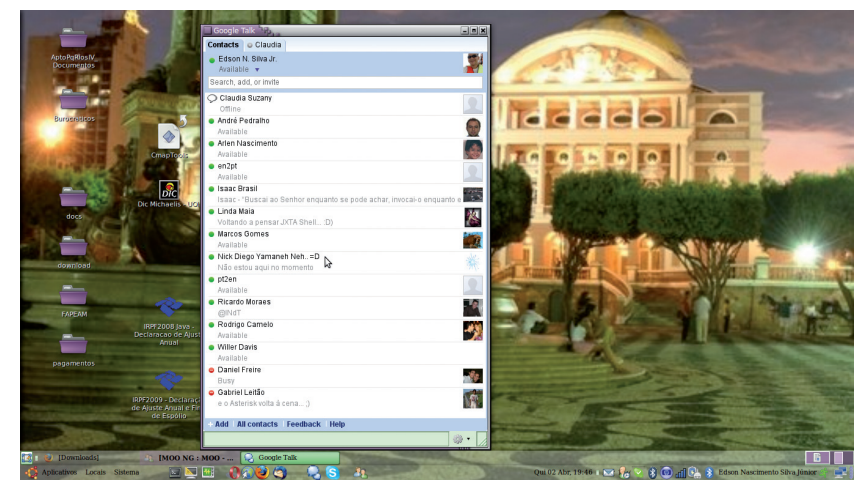

Figura 3.6 - Imagem do aplicativo *Linux Google Talk*  Fonte - do autor

Com exceção do *Skype*, outros aplicativos podem ser utilizados para trabalhar com troca de mensagens instantâneas, para o sistema ope-

racional *Linux*. Podemos citar, dentre eles: o *Emesene*, o *Gosip*, o *Sim-IM*, o *Psi*, o *Gnome* ICU.

#### **3.6 Outros serviços na Internet**

Se você precisa acessar a Internet através de uma linha discada, usando um modem comum, é importante que utilize um programa de discagem. Não vamos aqui entrar no mérito da qualidade, do preço e do provedor de acesso.

O programa de discagem do ambiente GNOME do *Linux* é o *Gnome*PPP. O PPP é por conta do protocolo usado. Volte ao início da unidade e veja o que já foi comentado sobre serviços e protocolos, se necessário.

Se você tem acesso a um servidor de FTP, poderá usar o gFTP ou o *FileZilla* FTP, dentre outros, para trazer para o seu computador, ou levar até este servidor, arquivos diversos.

O serviço de FTP (*File Transfer Protocol* – Protocolo de Transferência de Arquivos) vem sendo substituído por outras formas de transferências de arquivos. Mas ainda é bastante válido dentro de organizações que querem manter restrições de acesso aos arquivos transferidos.

Se você está acostumado a usar serviços P2P (ou *peer-to-peer*) usando o EMULE, o TORRENT, ou outros, tem a sua disposição a lista desses aplicativos na versão *Linux,* que é grande e cresce a cada dia. Vamos apenas colocar alguns deles aqui. Temos na lista o AMULE, o *Azureus,* o *BitStormLite*, o *Bittornado Client*, o *Bittorrent Download Client*. Certamente, você poderá encontrar outros. E ficaremos felizes, com suas descobertas.

Por fim, se você precisa usar uma máquina remota, através dos protocolos/serviços TELNET ou SSH, poderá usar um aplicativo como o PuT-TY SSH *Client*, ou uma janela com comando de linha, que é o assunto da nossa próxima unidade.

Perceba que o *Linux* é um mundo, e que temos muitas informações disponíveis na Internet. Isso graças a sua filosofia de mútua ajuda.

#### **3.7 Atividades de aprendizagem e avaliação**

Estas atividades trazem temas de pesquisas complementares, utilizadas para refletir seu comprometimento na busca de novos assuntos relacionados. O resultado deve ser um arquivo a ser colocado na página da disciplina dentro do ambiente virtual de ensino-aprendizagem.

1. A Internet é uma rede de computadores que funciona baseada na família de protocolo TCP/IP. Descubra quais são os protocolos disponíveis dentro do TCP/IP.

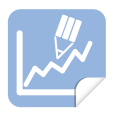

- 2. VoIP (*Voice over* IP), ou Voz sobre IP, é um serviço da Internet que vem se popularizando, principalmente a partir do uso de voz pelos aplicativos de comunincação instantânea (por exemplo, o *Skype*). Os principais provedores de Internet do país vêm oferecendo esse serviço. Procure comentar um pouco sobre o funcionamento do VoIP e suas principais aplicabilidades.
- 3. Escreva um pouco sobre os serviços de *Blog*, *Fotolog* e *Videolog*. Cite exemplos desses serviços.

#### **3.8 Síntese**

Nós vimos alguns dos aplicativos e serviços disponíveis para acesso à Internet no ambiente *Linux*. Diferentemente de outros sistemas operacionais, as possibilidades de ferramentas para *Linux* são inúmeras, desde as mais simples, até as mais elaboradas, ficando a critério do usuário, a escolha que melhor atende as suas necessidades.

### **UNIDADE 4 – COMANDOS BÁSICOS DE LINHA**

Conhecer comandos de linha favorece o sentimento de domínio do *Linux*.

#### **4.1 Objetivos de aprendizagem**

- Conhecer comandos de linha do *Linux*:
	- a) de informação;
	- b) de manipulação de arquivos; e
	- c) de manipulação de processos.

#### **4.2 Introdução**

E quando tudo trava? Nenhum *software* está imune a problemas; e não há uma ferramenta que certifique 100% de corretude de qualquer *software*. E não podemos esquecer que todo sistema operacional é um *software* e que o ambiente gráfico também é um *software*.

Quando ocorre um travamento no *Linux*, você pode usar o recurso de mudar para uma tela de comando de linha e procurar destravar. Essa tela de comando de linha é chamada de *shell*, que, em inglês, significa concha. Você já deve ter visto algo parecido nos postos de gasolina...

Essa denominação vem do fato de termos o *kernel*, ou núcleo, que acaba sendo acessado através de comandos mais familiares, que ficam numa área mais externa, a *shell*. Daí essa analogia com a concha. Portanto, não se assuste mais se encontrar a palavra *shell*, significando uma tela de comandos de linha. Também pode ser chamada de terminal ou de console. Todas essas denominações significam uma única coisa: que você irá usar apenas comandos textuais pré-definidos para fazer manipulações de arquivos, de nomes, de processos, etc.

Antes de continuarmos, é bom esclarecer que denominamos processo à execução de um programa (*software*, aplicativo, etc.) no computador. E, no caso do *Linux*, o *kernel* gerencia os processos, dando um número a eles.

Mas para que mais podemos querer usar a *shell*, além do recurso de tentar destravar? Bom, é uma pergunta difícil de responder porque a resposta está muito associada à necessidade, ao interesse, e ao conhecimento do usuário.

É como perguntar a alguém se ele, ou ela, sabe fazer consertos elétricos em casa. Se você conhece o básico, você consegue até trocar um disjuntor, ou um bocal, sem a necessidade de chamar um técnico. Mas, se não conhece nada, fica difícil de saber até onde fica o quadro de distribuição. Então, vamos ao que interessa!

Para acessar uma *shell* no *Linux*, se você está usando o ambiente gráfico GNOME, pode fazê-lo através do menu principal APLICAÇÃO- >FERRAMENTAS DO SISTEMA, ou também APLICAÇÃO->ACESSÓRIOS. Nesses dois caminhos você poderá encontrar um aplicativo que abrirá dentro do GNOME (Figura 4.1) uma janela de comandos. E é nela que vamos escrever os comandos.

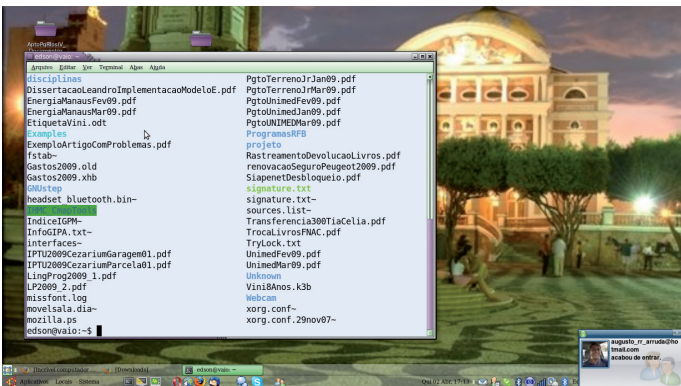

Figura 4.1 - Tela da *shell*, dentro do GNOME Fonte - do autor

Mas, se precisar sair do ambiente gráfico GNOME e ter um ambiente apenas textual, você poderá fazê-lo usando simultaneamente as teclas <Ctrl>+<Alt>+<F1> (ou <F2>, <F3>, <F4>, <F5>, <F6>). As teclas <Ctrl>+<Alt>+<F7>, acionadas simultaneamente, fazem você retornar ao ambiente gráfico.

#### **4.3 Comandos de informação**

### **w – Mostra quem está no sistema e que processo cada** *login* **está executando.**

**whoami** – Mostra o nome que você usou para se conectar ao sistema, útil para quem usa várias contas e não consegue lembrar qual *login* utilizou.

**who** – Mostra quem atualmente está conectado no computador.

**hostname** – Mostra ou muda o nome do seu computador na rede.

**talk [usuário] [tty]** ou **talk [usuário@host]** – Inicia conversa com outro usuário na rede, em tempo real. O usuário pode ser obtido com o comando *Who,* e o *tty* é o nome do terminal que o outro usuário com quem se deseja conversar está conectado.

**last** – É a listagem do histórico de *logins* (/var/log/wtmp).

**lastlog** – Retorna informações sobre os últimos *logins.*

**df -h** – Indica o espaço livre e ocupado nos discos.

**du -sh(x)** – Indica o espaço ocupado pelo diretório e seus subdiretórios.

**free –** *Status* da memória e *swap*.

**vmstat** – *Status* da memória virtual (processos, cpu).

**date** – Altera a data do sistema.

date 0109143001 (09/01/2001 14:30)

date -s "mm/dd/aaaa hh:mm:ss"

#### **4.4 Comandos de manipulação de arquivos**

Esses são os comandos principais para gerenciar arquivos e diretó-

rios (pastas):

- **ls** Lista o conteúdo de um diretório. Exemplo: \$ **ls**
- **ls -a** Lista os diretórios, ficheiros ocultos e executáveis. Exemplo: \$ **ls -a**
- **ls -l** Lista o conteúdo de um diretório mais detalhadamente. Exemplo: \$ **ls -l**
- **pwd** Mostra o caminho para o diretório corrente.

Exemplo: \$ **pwd**

**cd –** Muda de diretório.

Exemplo: \$ **cd /etc**

**cd –** Volta para o diretório anterior.

Exemplo: \$ **cd -** 

**cd ..** – Sobe um nível na árvore de diretório.

Exemplo: \$ **cd ..** 

- **cd ~** Volta para o diretório pessoal */home/nomedoutilizador*. Exemplo: \$ **cd ~**
- **mkdir [diretório]** Cria um diretório com o nome desejado.

Exemplo: \$ **mkdir programas**

**mkdir [diretório1] [diretório2]** – Cria o diretório1 e o diretório2 ao

mesmo tempo.

Exemplo: \$ **mkdir teste1 teste2**

**mkdir -p [diretório]/[sub-diretório]** – Cria um diretório e um sub-diretório, simultaneamente.

Exemplo: \$ **mkdir -p teste3/teste3\_1**

- **rm -r [diretório/arquivo]** Remove (apaga) um diretório ou arquivo. Exemplo: \$ **rm -r teste3**
- **mv [arquivo1] [arquivo2]** Muda o nome do arquivo1 para arquivo2. Exemplo: \$ **mv teste teste2**

**mv [arquivo] [caminho]** – Move o arquivo para outro diretório de determinado caminho.

Exemplo: \$ **mv imagem.jpg ~/imagens**

**cp [arquivo] [caminho]** – Copia um arquivo para um diretório de determinado caminho.

Exemplo: \$ **cp imagem.jpg ~/imagens**

**ln -s [caminho] [link]** *–* Cria um atalho/*link* a um diretório ou arquivo. Exemplo: \$ **ln -s /usr/bin/limewire limewire**

**type [executável]** – Procura o caminho de um arquivo executável. Exemplo: \$ **type limewire**

**cat > [arquivo]** – Cria um novo arquivo vazio. Exemplo: \$ **cat > teste.txt**

**cat [arquivo1] >> [arquivo2]** – acrescenta o arquivo2 ao arquivo1. Exemplo: \$ **cat teste1 >> teste2**

**touch [arquivo]** – Cria um novo arquivo. Exemplo: \$ **touch teste.txt**

#### **4.5 Comandos de processos**

**shutdown -h now/halt** – Desliga o computador.

**<Ctrl>+<Z> –** Suspende o processo temporariamente.

**top –** Processos que consomem mais recursos do sistema.

**jobs** – Lista os processos em *foreground (*execução primária)/*background (*execução em segundo plano).

**bg** – Manda processo para o *background*.

**fg** – Manda processo para o *foreground*.

**nice/renice –** Altera prioridades de execução de um processo.

**ps -auxw –** Lista todos os processos do sistema.

**time –** Calcula o tempo decorrente do início ao término de um processo.

**kill -HUP <número do processo>** – Reinicia o processo.

**kill -9 <número do processo>** – Finaliza (mata) o processo.

**killall processo –** Finaliza (mata) o processo pelo nome.

**killall -HUP processo –** Reinicia o processo pelo nome.

#### **4.6 Atividades de aprendizagem e avaliação**

A primeira coisa que sempre vem à mente no uso de um sistema operacional é como lidar com os arquivos dentro dele. Nesta seção vou pedir para você apresentar uma sequência de comandos básicos para manipular arquivos. O resultado da atividade "m" deve ser postado no ambiente virtual.

Ao logar (entrar, ser autenticado) no sistema operacional *Linux* e ao abrir uma janela de comandos *shell*, você se encontra no seu diretório pessoal, ou "*home*" (que em inglês, significa casa).

- a) Escreva, na janela de *shell* o comando que mostre em qual diretório você se encontra.
- b) Escreva agora o comando que mostre a lista dos arquivos e subdiretórios que existem no seu *home*.
- c) Ainda usando a janela de *shell*, crie um subdiretório dentro da sua *home*, chamado "professor".
- d) Use o comando adequado, na *shell*, e vá para dentro desse subdiretório "professor".
- e) Estando no subdiretório "professor", crie um arquivo chamado "pouco.chato".
- f) Mude o nome do arquivo "pouco.chato", para "muito.chato".
- g) Liste o conteúdo deste subdiretório, para ter a certeza da mudança.
- h) Crie um novo diretório, dentro do diretório "professor", chamado, "atividades".
- i) Vá até esse diretório "atividades", e mostre o seu conteúdo.
- j) Agora volte, com apenas um comando, a seu diretório pessoal, o seu *home*.
- k) Estando no seu diretório *home*, apague o arquivo "muito.chato".
- l) Exiba o conteúdo do diretório "professor", para ter a certeza de que o arquivo "muito.chato" foi removido.
- m) Use o comando *history* para apresentar toda as atividades realizadas e coloque a saída num arquivo novo. Ex: history >> nomealuno\_exercicio.txt.

#### **4.7 Síntese**

Nesta unidade entramos um pouco mais a fundo no mundo *Linux*. Vimos os comandos básicos em uma tela de comando. Esses comandos apresentam os conteúdos de forma textual, mas trazem um acesso mais direto sobre informações constantes no nosso ambiente computacional. Dominar os comandos de um sistema operacional significa conhecer mais intimamente este parceiro de trabalho.

### **REFERÊNCIAS**

WILLIAMS, Sam. **Free as in Freedom.** Sebastopol: O'Reilly & Associates, 2002.

DAL MOLIN, Beatriz Helena, *et al*. **Mapa Referencial para Construção de Material Didático** – Programa e-Tec Brasil. 2. ed. Revisada. Florianópolis: Universidade Federal de Santa Catarina – UFSC, 2008.

DIBONA, Chris; STONE, Mark. **Open Sources.** Sebastopol: O'Reilly & Associates, 1999.

RAYMOND, Eric S. **The Cathedral & the Bazaar: Musings on** *Linux* **and Open Source by an Accidental Revolutionary**. O'Reilly & Associates, 2001.

WELSH, Matt, et. al. **Running** *Linux*. California: O'Reilly and Associates, 3 ed., 1999.

BALL, Bill. **Usando** *Linux*. Rio de Janeiro: Campus, 2 ed., 1999.

TOBLER, Michael J. **Desvendando** *Linux***.** Rio de Janeiro: Campus, 2001.

NORTON, Peter. **Guia Completo do** *Linux***.** São Paulo: Berkeley Brasil, 2000.

NEVES, Júlio Cezar. **Programação Shell** *Linux*. São Paulo: Brasport, 3 ed., 2003.

JARGAS, A. Marinho. **Expressões Regulares.** São Paulo: Novatec, 2001.

### **PÁGINAS NA** *WEB* **RECOMENDADAS**

http://softlivre.crie.min-edu.pt/index.php http://www.broffice.org/ http://www.clubedohardware.net http://www.vivaolinux.com.br/ http://www.devin.com.br/eitch/comandos\_linux/ http://www.ubuntu.com/

### **GLOSSÁRIO**

Eis alguns termos importantes sobre computadores:

**Aplicativo** – Programa computacional relacionado com as soluções úteis para problemas do usuário (como editor de textos, editor de planilhas). Pode fazer uso de serviços de rede (o *Firefox*), tais como transferência de arquivos (FTP), *login* remoto e correio eletrônico (o *Thunderbird*).

**Arquivo** – É um conjunto de registros agrupados segundo uma regra organizacional, que contém informações sobre uma determinada área de atividade. Pode conter *qualquer tipo de dados* – programas, textos, sons, imagens, vídeos, planilhas... –, de acordo com vários formatos, e podem ter tamanhos diferentes.

**BSD** – A licença BSD cobre as distribuições de *software* da *Berkeley Software Distribution*, além de outros programas. Esta é uma licença considerada "permissiva" porque impõe poucas restrições sobre a forma de uso, alterações e redistribuição do *software* licenciado. O *software* pode ser vendido e não há obrigações quanto à inclusão do código fonte, que pode ser incluído em *software* proprietário. Essa licença garante o crédito aos autores do *software*, mas não tenta garantir que trabalhos derivados permaneçam como *software* livre.

**Comunidade virtual** – Conjunto de pessoas unidas por afinidades e interesses, que se conhecem pela Internet.

*Copyleft* – A maioria das licenças usadas na publicação de *software* livre permite que os programas sejam modificados e redistribuídos. Essas práticas são geralmente proibidas pela legislação internacional de *copyright*, que tenta justamente impedir que alterações e cópias sejam efetuadas sem a autorização do autor. As licenças que acompanham *software* livre fazem uso da legislação de *copyright* para impedir a utilização não autorizada, mas essas licenças definem clara e explicitamente as condições sob as quais cópias, modificações e redistribuições podem ser efetuadas, para garantir as liberdades de modificar e redistribuir o *software* assim licenciado. A essa versão de *copyright,* dá-se o nome de *copyleft.*

*Freeware* – O termo não possui uma definição amplamente aceita, mas é usado com programas que permitem a redistribuição, mas não a modificação, e seu código fonte não é disponibilizado. Esses programas não são *softwares* livre.

**GPL** *–* A Licença Pública Geral GNU (GNU *General Public License* GPL) é a licença que acompanha os pacotes distribuídos pelo Projeto GNU, e mais uma grande variedade de *software*, incluindo o núcleo do sistema operacional *Linux*. A formulação da GPL é tal que, ao invés de limitar a

#### Glossário

distribuição do *software* por ela protegido, ela de fato impede que este *software* seja integrado em *software* proprietário. A GPL é baseada na legislação internacional de *copyright,* o que deve garantir cobertura legal para o *software* licenciado com a GPL.

**HTML** – *Hyper Text Mark-up Language* (linguagem de marcação de hipertexto). É a linguagem de formatação mais utilizada nos documentos publicados na Internet, sendo capaz de dar formato a textos, imagens, sons e vídeos, e, principalmente, de vincular diferentes tipos de arquivos, por meio de *links*.

**HTTP** – *Hyper Text Transfer Protocol* (Protocolo de Transferência de Hipertextos). É o protocolo que controla o envio de uma página em HTML e permite o funcionamento da face gráfica da Internet, ou seja, que possibilita a transmissão de textos, imagens, sons e vídeos de maneira simples e rápida.

**Internet** – Rede mundial de computadores, também conhecida por *web*. Nasceu de uma experiência militar norte-americana para conectar computadores em várias partes do mundo. Inicialmente foi muito usada apenas em universidades. Tornou-se uma forma de conexão de computadores em todo o planeta, ligados via linha telefônica e satélite. Depende de um protocolo de fácil manipulação, que pode trafegar em qualquer equipamento de informática, o TCP-IP.

*Link* – Abreviação de *Hiperlink*. São palavras, expressões ou imagens que, quando clicadas, servem como ligação direta para outra página (no mesmo ou em outro computador) ou para outra parte da mesma página.

**Navegação –** Ato de conectar-se a diferentes computadores da rede distribuídos pelo planeta todo, usando um programa navegador (ou *browser*) para acessar a parte gráfica da Internet.

**Navegador –** É um programa utilizado para visualizar a parte gráfica da Internet, ou seja, para visualizar arquivos que podem conter imagens, figuras, animações e sons.

**Protocolo –** É uma descrição formal de formatos de mensagem e das regras que dois computadores devem obedecer quando trocam mensagens. É um conjunto de regras padronizado que especifica o formato, a sincronização, o sequenciamento e a verificação de erros em comunicação de dados.

*Shareware* – *Software* disponibilizado com permissão para que seja redistribuído, mas a sua utilização implica no pagamento pela sua licença. Geralmente, o código fonte não é disponibilizado e, portanto, modificações são impossíveis.

*Shell –* É utilizado para se referir aos programas de sistemas do tipo *Unix* que podem ser utilizados como meio de interação entre o usuário e o computador. Este é um programa que recebe, interpreta e executa os comandos de usuário, aparecendo na tela como uma linha de comandos, representada por um *prompt,* que aguarda os comandos do usuário.

**Sistema Operacional** *(SO)* – É o principal programa do computador e responsável pelo controle do equipamento. Gerencia o uso dos dispositivos (memória, *drivers)* e demais programas (como os editores de texto, planilhas de cálculo) e demais periféricos (impressora, *scanner,* discos).

*Software* **em Domínio Público** – Programa disponível publicamente, segundo condições estabelecidas pelos autores, sem custo de licenciamento para uso. Em geral, o *software* é utilizável sem custos para fins estritamente educacionais, e não tem garantia de manutenção ou atualização.

*Software* **Livre** (*Free Software*) – É o *software* disponível com a permissão para qualquer um usá-lo, copiá-lo, e distribuí-lo, seja na sua forma original ou com modificações; seja gratuitamente ou com custo. Em especial, a possibilidade de modificações implica em que o código fonte esteja disponível. Se um programa é livre, potencialmente ele pode ser incluído em um sistema operacional também livre. É importante não confundir *software* livre com *software* grátis porque a liberdade associada ao *software* livre de copiar, modificar e redistribuir independe de gratuidade. Existem programas que podem ser obtidos gratuitamente, mas que não podem ser modificados, nem redistribuídos. Por outro lado, existe a possibilidade de uso não gratuito em todas as categorias listadas no que segue. Há uma cópia da definição de *software* livre pela *Free Software Foundation* publicada na página http://pt.wikipedia.org/wiki/Software\_livre.

*Software Semi-livre* – É *software* que não é livre, mas é concedida a permissão para que indivíduos o usem, copiem, distribuam e modifiquem, incluindo a distribuição de versões modificadas, desde que o façam sem o propósito de auferir lucros. Exemplos de *software* semi-livre são as primeiras versões do *Internet Explorer* da *Microsoft*, algumas versões dos *browsers* da *Netscape* e o *StarOffice*.

*Software Comercial* – É o *software* desenvolvido por uma empresa com o objetivo de lucrar com sua utilização. Note que "comercial" e "proprietário" não são sinônimos. A maioria do *software* comercial é proprietário, mas existe *software* livre que é comercial, e existe *software* não livre não comercial.

*Software Proprietário* – É aquele cuja cópia, redistribuição ou modificação são, em alguma medida, proibidas pelo seu proprietário. Para

#### Glossário

usar, copiar ou redistribuir, deve-se solicitar permissão ao proprietário ou pagar para poder fazê-lo.

*Web* **(***World Wide Web) –* "rede de alcance mundial" também chamada de *web* ou WWW – É um sistema de documentos em hipermídia que são interligados e executados na Internet. Os documentos podem estar na forma de vídeos, sons, hipertextos e figuras. Para visualizar a informação, pode-se usar um programa chamado de navegador, como o *Firefox,* para descarregar informações (chamadas "documentos" ou "páginas") de servidores *web* e mostrá-los na tela do internauta. O usuário pode então seguir os *links* na página para outros documentos ou enviar informações de volta para o servidor, interagindo com ele. O ato de seguir hiperligações é comumente chamado de "navegar" ou "surfar" na *web*.

*X.org* – O Consórcio X distribui o X *Window System* sob uma licença que o faz *software* livre, mas não adere ao *copyleft*. Existem distribuições sob a licença da *X.org* que são *software* livre, e outras distribuições não o são. Existem algumas versões não livres do sistema de janelas X11 para estações de trabalho e certos dispositivos do IBM-PC que são as únicas funcionais disponíveis, sem similares distribuídos como *software* livre.

### **CURRÍCULO SINTÉTICO DO PROFESSOR-AUTOR**

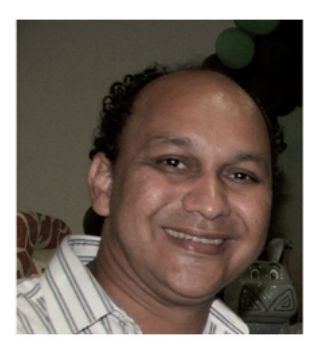

#### **Edson Nascimento Silva Júnior**

Professor do Departamento de Ciência da Computação (DCC) da Universidade Federal do Amazonas (UFAM), desde 1994. Professor do Programa de Pós-Graduação em Informática (PPGI) da UFAM. Membro do grupo de pesquisa de Rede de Computadores e Multimídia. Mestre na área de Banco de Dados pela Universidade Federal do Rio de Janeiro e doutor em Rede de Computadores pela Universidade Federal do Rio Grande do Sul. Principais áreas de atuação: Rede de Computadores Sem Fio, Segurança de Sistemas e Desenvolvimento de Sistemas. Lecionou diversas disciplinas na área de Computação, incluindo disciplinas introdutórias de computação para outros cursos, e também na modalidade de educação a distância.

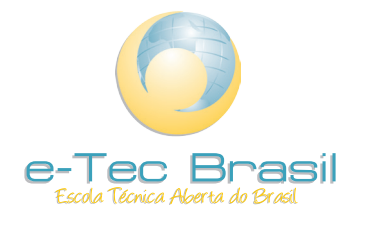

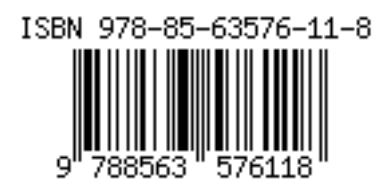